# Министерство науки и высшего образования Российской Федерации Федеральное государственное бюджетное образовательное учреждение высшего образования «Смоленский государственный университет»

Кафедра физики и технических дисциплин

**«Утверждаю»** Проректор по учебно-методической работе \_\_\_\_\_\_\_\_\_\_\_ Ю.А. Устименко «23» июня 2022 г.

**Рабочая программа дисциплины Б1.В.04 Электрорадиотехника**

Направление подготовки: **44.03.05 Педагогическое образование (с двумя профилями подготовки)** Направленность (профиль): **Физика и информатика** Форма обучения: очная  $Kypc-4$ Семестр – 7 Всего зачетных единиц – 2, часов - 72 Форма отчетности: зачет – 7 семестр

Программу разработал: кандидат педагогических наук Е.В. Кислякова

Одобрена на заседании кафедры «16» июня 2022 г., протокол №12

Заведующий кафедрой **Мания А.В. Дюндин** 

Смоленск 2022

# **1. Место дисциплины в структуре ОП**

Дисциплина «Электрорадиотехника» относится к части, формируемой участниками образовательных отношений, основной образовательной программы по направлению подготовки 44.03.05 Педагогическое образование (с двумя профилями подготовки) (профиль: Физика, Информатика).

Целью изучения дисциплины «Электрорадиотехника» является подготовка учителей физики и информатики, способных технически грамотно эксплуатировать школьное физическое оборудование и вычислительную технику, правильно пользоваться измерительными приборами, уметь читать функциональные и принципиальные электрические схемы, устранять типовые неисправности в школьных приборах, ставить демонстрационный эксперимент, руководить техническим творчеством учащихся.

При изучении дисциплины студенты опираются на знания, умения и навыки, полученные в ходе изучения таких дисциплин, как «Математический анализ», «Общая и экспериментальная физика», «Методы математической физики».

Изучение дисциплины «Электрорадиотехника» необходимо для успешного прохождения педагогической практики, выполнения выпускной квалификационной работы.

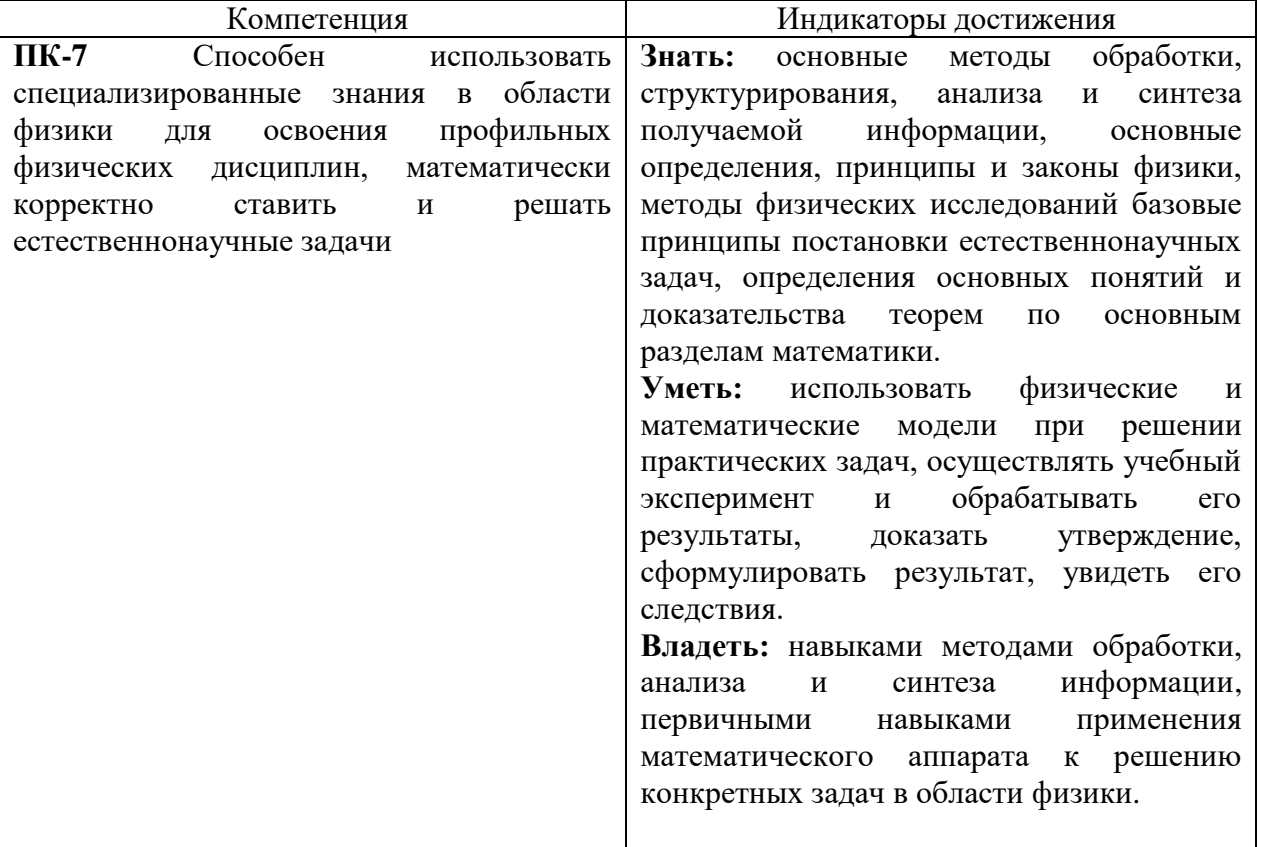

## **2. Планируемые результаты обучения по дисциплине**

# **3. Содержание дисциплины**

**Электрические цепи постоянного и синусоидального тока**. Режимы работы электрической цепи Энергетические соотношения в цепях постоянного тока Получение синусоидальной ЭДС 3аконы Кирхгофа Мощность цепи синусоидального тока Поверхностный эффект в проводниках. Общие понятия о четырехполюсниках

**Электрические трехфазные цепи.** Получение трехфазной системы ЭДС. Соединение обмоток генератора и фаз приемника звездой. Соединение обмоток генератора и фаз приемника треугольником. Напряжение между нейтральными точками генератора и приемника. Трехфазная цепь с несимметричным приемником. Мощность трехфазной цепи.

**Холостой ход трансформатора.** Работа трансформатора под нагрузкой. Назначение, принцип действия и устройство трансформаторов. Схемы замещения и векторная диаграмма приведенного трансформатора. Короткое замыкание трансформатора. Потеря напряжения в трансформаторе. Внешняя характеристика трансформатора. Мощность

потерь энергии и коэффициент полезного действия трансформатора. Трехфазные трансформаторы. Автотрансформаторы. Специальные трансформаторы. Получение вращающегося магнитного поля. Принцип действия асинхронного двигателя. Электродвижущие силы в обмотках статора и ротора. Схема замещения и векторная диаграмма асинхронного двигателя.

**Асинхронные и синхронные машины**. Характеристики асинхронного двигателя. Пуск асинхронных двигателей. Регулирование частоты и направления вращения асинхронных двигателей. Асинхронная машина в режиме генератора и электромагнитного тормоза. Синхронный генератор. Мощность и электромагнитный момент синхронной машины. Параллельная работа синхронной машины с сетью. Характеристики синхронного двигателя. Синхронный компенсатор.

**Электрические машины постоянного тока.** Принцип действия машины постоянного тока ЭДС якоря и электромагнитный момент. Реакция якоря. Генераторы независимого, параллельного и смешанного возбуждения. Общие свойства двигателей постоянного тока. Пуск двигателей постоянного тока и способы регулирования частоты вращения. Двигатели параллельного последовательного и смешанного возбуждения. Мощность потерь.

**Полупроводниковые приборы.** Полупроводники и их свойства. Полупроводниковые диоды. Транзисторы. Статические и динамические характеристики биполярного транзистора. Полевые транзисторы. Тиристоры.

**Усилители электрических сигналов.** Основные характеристики усилителей. Обратная связь в усилителях. Режимы работы усилителя. Стабилизация положения рабочей точки усилителя. Особенности схем включения транзисторов в усилительном каскаде. Выходной каскад усилителя. Многокаскадные усилители. Импульсные усилители. Усилители постоянного тока.

**Полупроводниковые выпрямители.** Общая структура выпрямителей. Однополупериодный однофазный выпрямитель. Двухполупериодные выпрямители. Трехфазные выпрямители. Управляемые выпрямители.

**Фильтрация сигнала.** Сглаживающие фильтры. Емкостные, резисторно-емкостные, индуктивные и индуктивно-емкостные сглаживающие фильтры. Коэффициент сглаживания. [Фильтр нижних частот.](https://ru.wikipedia.org/wiki/%D0%A4%D0%B8%D0%BB%D1%8C%D1%82%D1%80_%D0%BD%D0%B8%D0%B6%D0%BD%D0%B8%D1%85_%D1%87%D0%B0%D1%81%D1%82%D0%BE%D1%82) [Фильтр верхних частот.](https://ru.wikipedia.org/wiki/%D0%A4%D0%B8%D0%BB%D1%8C%D1%82%D1%80_%D0%B2%D0%B5%D1%80%D1%85%D0%BD%D0%B8%D1%85_%D1%87%D0%B0%D1%81%D1%82%D0%BE%D1%82) [Полосовой фильтр.](https://ru.wikipedia.org/wiki/%D0%9F%D0%BE%D0%BB%D0%BE%D1%81%D0%BE%D0%B2%D0%BE%D0%B9_%D1%84%D0%B8%D0%BB%D1%8C%D1%82%D1%80) [Полосно-заграждающий фильтр.](https://ru.wikipedia.org/wiki/%D0%9F%D0%BE%D0%BB%D0%BE%D1%81%D0%BD%D0%BE-%D0%B7%D0%B0%D0%B3%D1%80%D0%B0%D0%B6%D0%B4%D0%B0%D1%8E%D1%89%D0%B8%D0%B9_%D1%84%D0%B8%D0%BB%D1%8C%D1%82%D1%80) [Фазовый фильтр](https://ru.wikipedia.org/wiki/%D0%A4%D0%B0%D0%B7%D0%BE%D0%B2%D1%8B%D0%B9_%D1%84%D0%B8%D0%BB%D1%8C%D1%82%D1%80)

| 4. гематический план |                          |               |        |         |           |  |  |  |  |  |  |
|----------------------|--------------------------|---------------|--------|---------|-----------|--|--|--|--|--|--|
|                      | Разделы и темы           | Формы занятий |        |         |           |  |  |  |  |  |  |
| $N_2$<br>$\Pi/\Pi$   |                          | Всего         | Лекции | Лаборат | Самостоя- |  |  |  |  |  |  |
|                      |                          | часов         |        | витина. | тельная   |  |  |  |  |  |  |
|                      |                          |               |        |         | работа    |  |  |  |  |  |  |
|                      | Электрические цепи       |               |        |         |           |  |  |  |  |  |  |
|                      | постоянного и            | 8             |        | 4       |           |  |  |  |  |  |  |
|                      | синусоидального тока     |               |        |         |           |  |  |  |  |  |  |
| 2.                   | Электрические трехфазные | 8             |        |         |           |  |  |  |  |  |  |
|                      | цепи                     |               |        |         |           |  |  |  |  |  |  |
| 3.                   | Назначение, принцип      |               |        | 4       | 2         |  |  |  |  |  |  |
|                      | действия и устройство    | 8             |        |         |           |  |  |  |  |  |  |
|                      | трансформаторов          |               |        |         |           |  |  |  |  |  |  |

**4. Тематический план**

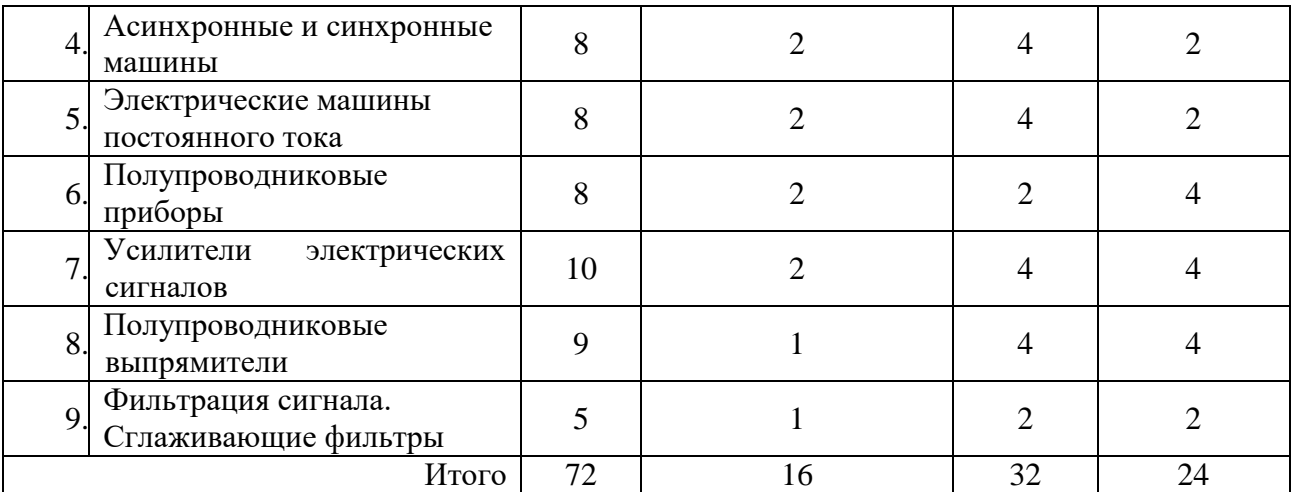

# **5. Виды учебной деятельности**

# **Занятия лекционного типа**

# **Лекция 1. Электрические цепи постоянного и синусоидального тока.**

Режимы работы электрической цепи Энергетические соотношения в цепях постоянного тока Получение синусоидальной ЭДС 3аконы Кирхгофа Мощность цепи синусоидального тока Поверхностный эффект в проводниках. Общие понятия о четырехполюсниках

**Лекция 2. Электрические трехфазные цепи.** Получение трехфазной системы ЭДС. Соединение обмоток генератора и фаз приемника звездой. Соединение обмоток генератора и фаз приемника треугольником. Напряжение между нейтральными точками генератора и приемника. Трехфазная цепь с несимметричным приемником. Мощность трехфазной цепи.

**Лекция 3. Назначение, принцип действия и устройство трансформаторов.**  Холостой ход трансформатора. Работа трансформатора под нагрузкой. Схемы замещения и векторная диаграмма приведенного трансформатора. Короткое замыкание трансформатора. Потеря напряжения в трансформаторе Внешняя характеристика трансформатора. Мощность потерь энергии и коэффициент полезного действия трансформатора. Трехфазные трансформаторы. Автотрансформаторы. Специальные трансформаторы.

**Лекция 4. Асинхронные и синхронные машины.** Получение вращающегося магнитного поля. Принцип действия асинхронного двигателя. Электродвижущие силы в обмотках статора и ротора. Схема замещения и векторная диаграмма асинхронного двигателя. Характеристики асинхронного двигателя. Пуск асинхронных двигателей. Регулирование частоты и направления вращения асинхронных двигателей. Асинхронная машина в режиме генератора и электромагнитного тормоза. Синхронный генератор. Мощность и электромагнитный момент синхронной машины. Параллельная работа синхронной машины с сетью. Характеристики синхронного двигателя. Синхронный компенсатор.

**Лекция 5. Электрические машины постоянного тока.** Принцип действия машины постоянного тока ЭДС якоря и электромагнитный момент. Реакция якоря. Генераторы независимого, параллельного и смешанного возбуждения. Общие свойства двигателей постоянного тока. Пуск двигателей постоянного тока и способы регулирования частоты вращения. Двигатели параллельного последовательного и смешанного возбуждения. Мощность потерь.

**Лекция 6. Полупроводниковые приборы.** Полупроводники и их свойства. Полупроводниковые диоды. Транзисторы. Статические и динамические характеристики биполярного транзистора. Полевые транзисторы. Тиристоры.

**Лекция 7. Усилители электрических сигналов.** Основные характеристики усилителей. Обратная связь в усилителях. Режимы работы усилителя. Стабилизация положения рабочей точки усилителя. Особенности схем включения транзисторов в усилительном каскаде. Выходной каскад усилителя. Многокаскадные усилители. Импульсные усилители. Усилители постоянного тока.

**Лекция 8. Полупроводниковые выпрямители. Фильтрация сигнала. Сглаживающие фильтры.** Общая структура выпрямителей. Однополупериодный однофазный выпрямитель. Двухполупериодные выпрямители. Трехфазные выпрямители. Управляемые выпрямители. Емкостные, резисторно-емкостные, индуктивные и индуктивно-емкостные сглаживающие фильтры. Коэффициент сглаживания. [Фильтр](https://ru.wikipedia.org/wiki/%D0%A4%D0%B8%D0%BB%D1%8C%D1%82%D1%80_%D0%BD%D0%B8%D0%B6%D0%BD%D0%B8%D1%85_%D1%87%D0%B0%D1%81%D1%82%D0%BE%D1%82)  [нижних частот.](https://ru.wikipedia.org/wiki/%D0%A4%D0%B8%D0%BB%D1%8C%D1%82%D1%80_%D0%BD%D0%B8%D0%B6%D0%BD%D0%B8%D1%85_%D1%87%D0%B0%D1%81%D1%82%D0%BE%D1%82) [Фильтр верхних частот.](https://ru.wikipedia.org/wiki/%D0%A4%D0%B8%D0%BB%D1%8C%D1%82%D1%80_%D0%B2%D0%B5%D1%80%D1%85%D0%BD%D0%B8%D1%85_%D1%87%D0%B0%D1%81%D1%82%D0%BE%D1%82) [Полосовой фильтр.](https://ru.wikipedia.org/wiki/%D0%9F%D0%BE%D0%BB%D0%BE%D1%81%D0%BE%D0%B2%D0%BE%D0%B9_%D1%84%D0%B8%D0%BB%D1%8C%D1%82%D1%80) [Полосно-заграждающий](https://ru.wikipedia.org/wiki/%D0%9F%D0%BE%D0%BB%D0%BE%D1%81%D0%BD%D0%BE-%D0%B7%D0%B0%D0%B3%D1%80%D0%B0%D0%B6%D0%B4%D0%B0%D1%8E%D1%89%D0%B8%D0%B9_%D1%84%D0%B8%D0%BB%D1%8C%D1%82%D1%80)  [фильтр.](https://ru.wikipedia.org/wiki/%D0%9F%D0%BE%D0%BB%D0%BE%D1%81%D0%BD%D0%BE-%D0%B7%D0%B0%D0%B3%D1%80%D0%B0%D0%B6%D0%B4%D0%B0%D1%8E%D1%89%D0%B8%D0%B9_%D1%84%D0%B8%D0%BB%D1%8C%D1%82%D1%80) [Фазовый фильтр](https://ru.wikipedia.org/wiki/%D0%A4%D0%B0%D0%B7%D0%BE%D0%B2%D1%8B%D0%B9_%D1%84%D0%B8%D0%BB%D1%8C%D1%82%D1%80)

## **Лабораторные работы.**

#### **Лабораторная работа №1.**

## **Линейные цепи постоянного тока.**

**Цель работы:** Изучение закономерностей в линейных цепях постоянного тока.

Экспериментальное подтверждение законов Кирхгофа, принципа наложения и свойства взаимности.

#### **Порядок выполнения:**

При выполнении работы необходимо устанавливать  $E1 = E2$ . В иных комбинациях расчеты не будут соответствовать теории из-за отсутствия проводимости выпрямительных мостов в обратном направлении.

Собрать схему, представленную на рисунке.

Перед включением стенда убедится, что все остальные переключатели находятся в начальном положении (вниз, SA1 и SA12 в среднем положении).

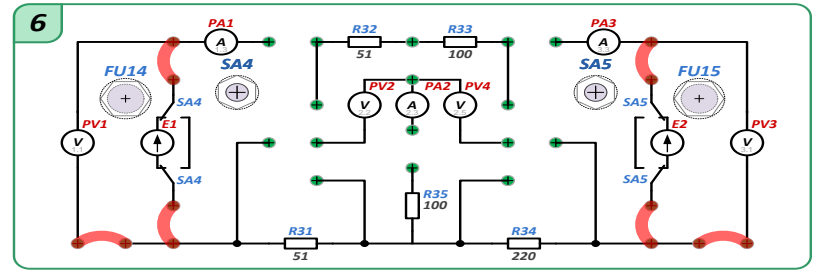

Включить стенд тумблерами QF1, QF2, QF3.

При помощи Задатчика выбрать профиль отображения приборов L6. Для этого нажать на рукоятку МЕНЮ и дождаться мерцания буквы L, отпустить рукоятку и вращением влево или вправо выбрать значение L6, далее коротко нажать на рукоятку для того, чтобы значение перестало моргать в индикаторе Задание.

Установить тумблер SA4 в левое а тумблерSA5 в правое положение (подключить ЭДС Е1 и ЭДС Е2).

Подключить питание ЛАТРа TV2 (тумблер переключения пределов регулирования напряжения ЛАТРаSA18в блоке TV2 в положение вниз «110←0В», тумблер SA15 в блоке 3 устанавливается в верхнее положение – включено).

Установить величину напряжения ЭДС Е1 равной ЭДС E240В (PV1=PV2). Для этого изменяем напряжение на выходе ЛАТРаTV2 (блок TV2) переключателями: левый – с шагом 10В и правый– с шагом 1÷2В.

Установить тумблер SA5 в левое а тумблер SA4 в правое положение (отключить ЭДС Е1 и ЭДС Е2).

Изменить схему по рисунку 5 c установленными перемычками 1 и 5.

Установить тумблер SA4 в левое а тумблер SA5 в правое положение.

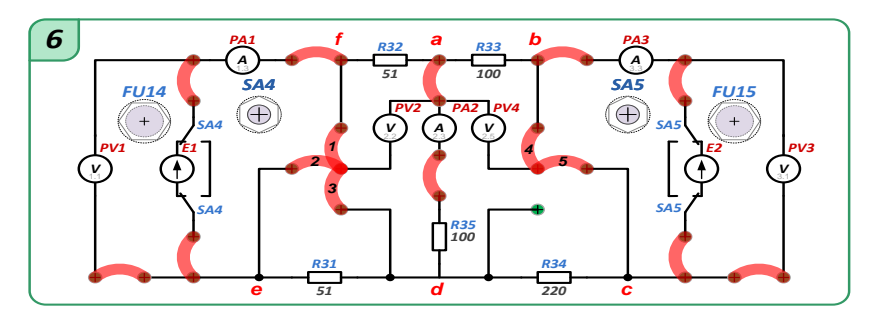

Измерить токи I1 (PA1),I2(PA2)иI3(PA3) в ветвях цепи.

Измерить потенциал в точках f (PV3)ис (PV4) относительно точки a.

Изменив перемычку 1 на 2 и 5 на 4, измерить потенциал в точках e (PV3)иb (PV4)относительно точки a.

Изменив перемычку 2на 3, измерить потенциал в точке d (PV3)относительно точки a. Установить тумблер SA5 в левое а тумблер SA4 в правое положение.

Данные измерений занести в таблицу 1.

Таблица 1 – Потенциальная диаграмма.

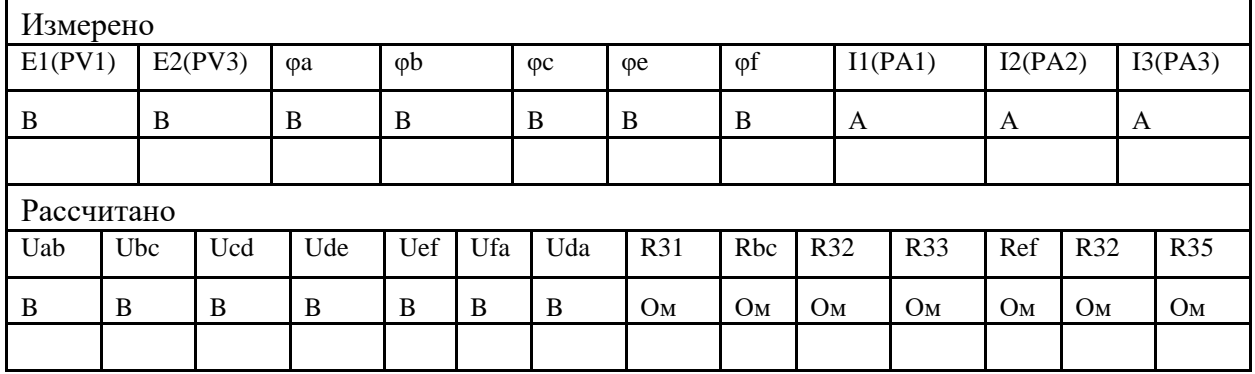

Установить тумблеры SA4иSA5 в левые положения.

С помощью амперметров PA1, PA2 и PA3, измерить токи I1', I2',I3', вызванные действием ЭДС источника Е1в ветвях цепи.

Установить тумблеры SA4 и SA5 в правые положения.

С помощью амперметров PA1, PA2 и PA3, измерить токи I1'', I2'', I3'', вызванные действием ЭДС источника Е2в ветвях цепи.

Установить тумблер SA5 в левое а тумблер SA4 в правое положение. Заполнить графы "Измерено" таблицы 2.

Таблица 2 – Метод наложения.

|            |             |    |     |     |            |   |    | 100, 1000 |  |  |
|------------|-------------|----|-----|-----|------------|---|----|-----------|--|--|
| Измерено   |             |    |     |     | Рассчитано |   |    |           |  |  |
| T1'        | 12'         | I3 | 11" | I2" | I3"        | U | 12 | 13        |  |  |
| A          | $\bigwedge$ | A  | A   | А   | A          | A | A  | A         |  |  |
|            |             |    |     |     |            |   |    |           |  |  |
| Рассчитано |             |    |     |     |            |   |    |           |  |  |
|            |             |    |     |     |            |   |    |           |  |  |

Выключить стенд в следующем порядке:

Выключить тумблер SA15.

Выключить стенд автоматическими выключателями QF1, QF2, QF3.

Вернуть тумблеры ЛАТРа TV2 (Блок TV2) в начальные положения «0», тумблер SA18 в положение «110В←0В» вниз;

Убрать перемычки;

Убедится, что все остальные переключатели в начальном состоянии.

#### **Обработка полученных данных:**

1. Рассчитать напряжения на участках цепи  $U_{ab}$ ,  $U_{bc}$ ,  $U_{cd}$ ,  $U_{de}$ ,  $U_{ef}$ ,  $U_{fa}$ ,  $U_{da}$ . Занести рассчитанные значения в таблицу 1.

2. Рассчитать сопротивления  $R_{31}$ ,  $R_{32}$ ,  $R_{33}$ ,  $R_{34}$ ,  $R_{35}$  участков цепи, не содержащих источников ЭДС. Занести рассчитанные значения в таблицу 2.

3. Рассчитать сопротивления  $R_{bc}$ ,  $R_{ef}$  участков цепи, содержащих источники ЭДС. Занести рассчитанные значения в таблицу 1.

4. Проверить действие второго закона Кирхгофа на контуре  $R_{32}$ ,  $E_1 R_{31}$ ,  $R_{34}$ ,  $E_2$ ,  $R_{34}$ , приняв за положительное направление обхода по часовой стрелке

5. Проверить баланс мощности цепи. Сделать вывод о выполнении баланса мощности.

6. Проверить справедливость метода наложения. Рассчитать токи I, протекающие в цепи под действием двух источников ЭДС E1 и E2, через токи I' и I'', протекающие в цепи под действием одного из источников ЭДС E1 либо E2. Занести рассчитанные значения в таблицу 2.

7. Рассчитать токи I' и I'', протекающие в цепи под действием одного из источников ЭДС E1 либо E2, исходя из определенных ранее значений сопротивлений участков цепи. Сравнить полученные значения с определенными экспериментально.

#### **Лабораторная работа №2**

#### **Исследование линейных цепей несинусоидального периодического тока.**

**Цель работы:** Изучение закономерностей в линейных цепях несинусоидального периодического тока.

# **Порядок выполнения:**

Численные значения отдельных гармонических составляющих в долях амплитудного значения напряжения на входе выпрямителя и их начальные фазы приведены в таблице 1.

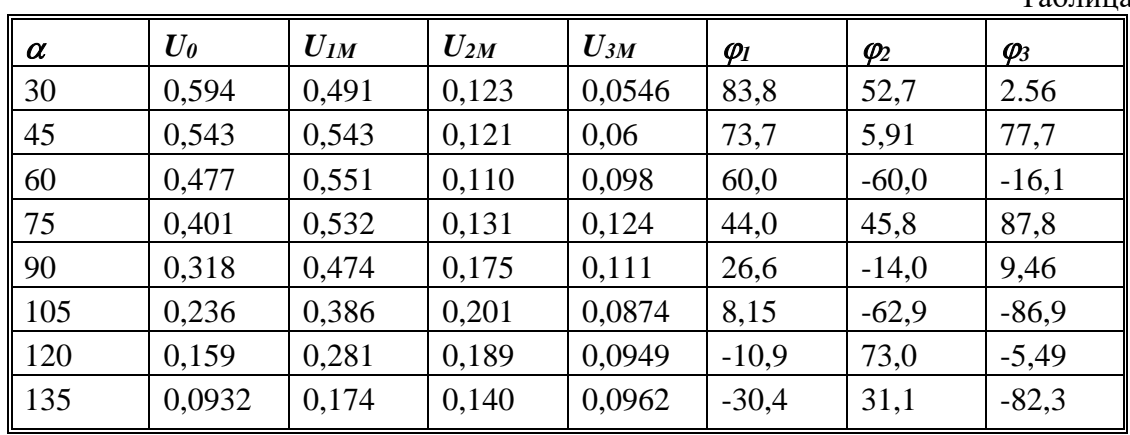

*Исследование цепей несинусоидального периодического тока c активной и активно- индуктивной нагрузкой.*

1. Собрать схему, приведенную на *рисунке 1* с установленной перемычкой *1* (закорочена индуктивность *L2)*.

2. Включить тумблер *SA8* (подключаем в качестве нагрузки резистор *R39*).

3. Перед включением стенда убедится, что все переключатели находятся в начальном положении (выключены).

4. Переключатель переменного резистора *R36* должен находиться в положении *150<sup>0</sup>* .

5. Включить стенд автоматическими выключателями*QF1, QF2, QF3*.

Таблица 1.

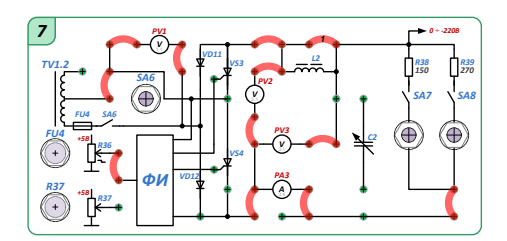

6. При помощи *Задатчика* выбрать профиль отображения приборов *L7*.Для этого нажать на рукоятку *МЕНЮ* и дождаться мерцания буквы *L*, отпустить рукоятку и вращением влево или вправо выбрать значение *L7*, далее коротко нажать на рукоятку для того, чтобы значение перестало моргать в индикаторе *Задание.*

7. Включить тумблер *SA6*.

8. Наблюдая за прибором *PV2* и *PA3* на экране, убедиться что ток и напряжение приблизительно равны нулю, *PV1≈ 130 В*.

9. Ступенчато переключая резистор *R36* в *блоке R36*от *150<sup>0</sup>* , до *60<sup>0</sup>* , убедиться, что ток и напряжение не превышают допустимых (*PV3 менее 100В и PA3 менее 1А*).

10. Снять показание приборов *PA3, PV3*.

11. По прибору*PV1* определить амплитуду входного напряжения из условия *PV1∙√2*.

12. Выключить тумблер *SA6*.

13. Убрать перемычку *1.*

14. Включить тумблер *SA6*.

15. Снять изменившиеся показания приборов

*PA3*– действующий ток.

*PV3-U0*– постоянная составляющая напряжения*.*

16. Дополнительно при подключении осциллографа можно визуально оценить степень сглаживающего L-фильтра.

17. Выключить стенд в следующем порядке:

- Выключить стенд автоматическими выключателями*QF1, QF2, QF3*.
- Убрать перемычки;

 Тумблеры *SA6, SA8,* вернуть в первоначальное положение (вниз), резистор *R39* в положение *150<sup>0</sup>* .;

Убедится, что все остальные переключатели в начальном состоянии.

# **Лабораторная работа №3.**

**Определение параметров и исследование режимов работы трехфазной цепи при соединении потребителей звездой.**

**Цель работы:** Исследование трехфазной цепи при соединении потребителей звездой.

Изучение методов расчета трехфазных цепей при соединении потребителей звездой.

**Порядок выполнения лабораторной работы.** 

**Часть 1.** Исследование симметричной резистивной нагрузки при наличии нейтрального провода.

собрать схему, приведенную на рисунке с установленной перемычкой 1.

Перед включением стенда убедится, что все переключатели находятся в начальном положении (выключены).

Включить стенд тумблерами QF1, QF2, QF3.

При помощи Задатчика выбрать профиль отображения приборов L8.Для этого нажать на рукоятку МЕНЮ и дождаться мерцания буквы L, отпустить рукоятку и вращением влево или вправо выбрать значение L8, далее коротко нажать на рукоятку для того, чтобы значение перестало моргать в индикаторе Задание.

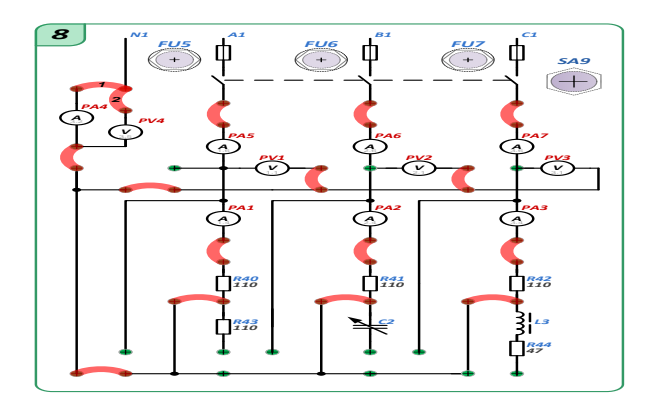

Включить тумблер SA9.

Убедиться, что ток в нейтрали (прибор PA4 приблизительно равен нулю). Следовательно нагрузка симметричная  $R40 = R41 = R42$ .

Снять показания приборов: PV1 – U<sub>A1</sub>; PA1-I<sub>A1</sub>; PV2 – U<sub>B1</sub>; PA2- I<sub>B1</sub>; PV3 – U<sub>C1</sub>; PA3 – I<sub>C1</sub>; PA4 –I<sub>nN</sub>; PW1 -мощность всех трех фаз A1, B1, C1.

Выключить тумблер SA9.

Выключить стенд автоматическими выключателями QF1, QF2, QF3.

Определить значения сопротивлений резисторов R40, R41, R42 по Закону Ома.

Определить значение мощности, потребляемой симметричной нагрузкой.

Сравнить расчетную мощность с показаниями прибора PW1.

**Часть 2.** Исследование равномерной нагрузки без нейтрального провода

В качестве равномерной нагрузки в фазы A, B и C добавляются соответственно R43,C2 и L3+R44.

Для получения равномерной нагрузки рассчитать величину емкости С2.

Изменить схему по рисунку и установить перемычку 2;

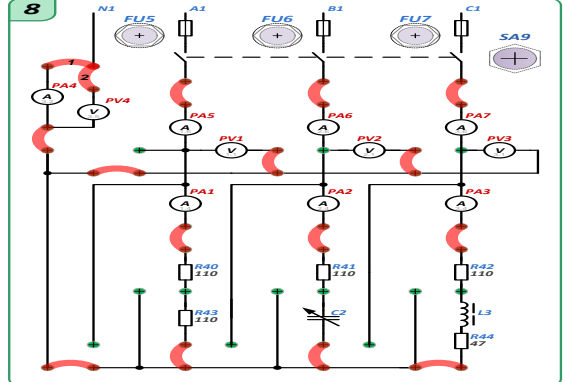

Установить расчетное значение конденсатора С2 необходимыми переключателями в блоке С2.

Включить стенд автоматическими выключателямиQF1, QF2, QF3.

При помощи Задатчика выбрать профиль отображения приборов L8. ВключитьтумблерSA9.

Снять показания приборов: PV1 - UA1; PA1-IA1; PV2 - UB1; PA2- IB1; PV3 - Uc1; PA3 –  $I_{C1}$ ; PV4 – $U_{nN}$ ; PW1 – мощность всех трех фаз A1, B1, C1.

Выключить тумблер SA9.

Выключить стенд автоматическими выключателями QF1, QF2, QF3.

Рассчитать значение сопротивления резистора R43 определяемое из соотношения.

Т.к. нагрузка в данной фазе носит резистивный характер.

Рассчитать напряжение смещения нейтрали.

Рассчитать активную мощность, потребляемую нагрузкой:

Сравнить все расчетные значения со снятыми показаниями приборов.

**Часть 3.** Исследование равномерной нагрузки с нейтральным проводом.

Изменить схему по рисунку (убрать перемычку 2 и установить перемычку 1) для подключения нейтрального провода.

Включить стенд автоматическими выключателями QF1, QF2, QF3.

При помощи Задатчика выбрать профиль отображения приборов L9. ВключитьтумблерSA9.

Снять показания приборов: PV1 – U<sub>A1</sub>; PA1–I<sub>A1</sub>; PV2 – U<sub>B1</sub>; PA2– I<sub>B1</sub>; PV3 – U<sub>C1</sub>;

PA3–I<sub>C1</sub>; PA4 –I<sub>N</sub>; PW1 – мощность всех трех фаз A1, B1, C1.

Выключить стенд в следующем порядке:

Выключить тумблер SA9.

Выключить стенд автоматическими выключателями QF1, QF2, QF3.

Убрать перемычки;

Тумблеры блока C2конденсатора С2 вернуть в первоначальное положение (вниз);

Убедится, что все остальные переключатели в начальном состоянии.

Рассчитать токи в фазах и нейтрале по формулам.

Сравнить расчетные значения токов с экспериментальными.

# **Лабораторная работа № 4.**

**Определение параметров и исследование режимов работы трехфазной цепи при соединении потребителей в треугольник.**

**Цель работы:** Исследование трехфазной цепи при соединении потребителей в треугольник. Изучение методов расчета трехфазных цепей при соединении потребителей в треугольник.

**Порядок выполнения лабораторной работы.**

Исследование трехфазной цепи при соединении потребителей в треугольник.

Собрать схему, приведенную на рисунке 1.

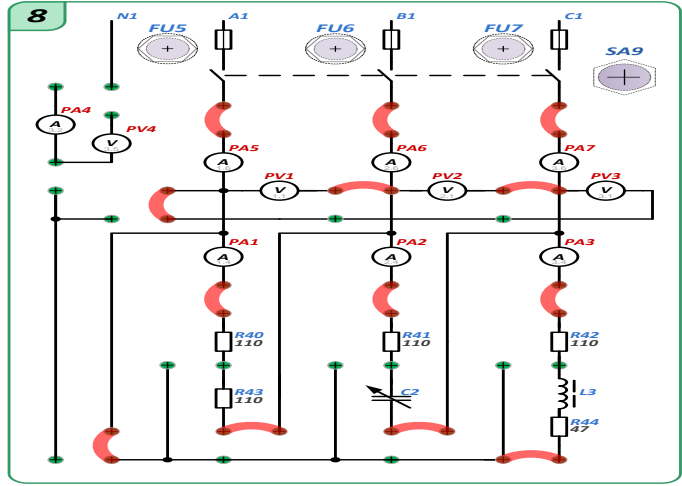

Перед включением стенда убедится, что все переключатели находятся в начальном положении (выключены).

Включить стенд тумблерами QF1, QF2, QF3.

При помощи Задатчика выбрать профиль отображения приборов L9.Для этого нажать на рукоятку МЕНЮ и дождаться мерцания буквы L, отпустить рукоятку и вращением влево или вправо выбрать значение L9, далее коротко нажать на рукоятку для того, чтобы значение перестало моргать в индикаторе Задание.

Установить расчетное значение конденсатора С2 необходимыми переключателями в блокеС2(расчетное значение из лабораторной работы №11).

Включить тумблер SA9.

Убедиться в равенстве токов  $PA1 = PA2 = PA3$ , снять показания приборов: PV1 – UA1B1; PA1-IA1B1; PA5-IA1; PV2 – UA1C1; PA2- IB1C1; PA6- IB1; PV3 – UA1C1; PA3 – IA1C1; PW1 -мощность всех трех фаз A1, B1, C1.

При помощи Задатчика выбрать профиль отображения приборов L11.Для этого нажать на рукоятку МЕНЮ и дождаться мерцания буквы L, отпустить рукоятку и вращением влево или вправо выбрать значение L11, далее коротко нажать на рукоятку для того, чтобы значение перестало моргать в индикаторе Задание.

Снять показания прибора  $PA7 - I_{C1}$ .

Выключить стенд в следующем порядке:

ВыключитьтумблерSA9.

Выключить стенд автоматическими выключателями QF1, QF2, QF3.

Убрать перемычки;

Тумблеры блока С2конденсатора С2 вернуть в первоначальное положение (вниз);

Убедится, что все остальные переключатели в начальном состоянии.

Изучение методов расчета трехфазных цепей при соединении потребителей в треугольник.

Рассчитать комплексные значения фазных токов и определить линейный ток в линии С. Рассчитать активную мощность потребителя. Результаты вычислений сравнить с экспериментальными данными

Построить векторную диаграмму.

#### **Лабораторная работа № 5-6.**

**Определение параметров и основных характеристик однофазного трансформатора.**

**Цель работы.** Изучение устройства и принципа действия однофазного трансформатора. Изучение схемы замещения трансформатора и определение ее параметров.

Изучение влияния характера нагрузки на внешнюю характеристику и к.п.д. трансформатора.

#### **Порядок выполнения лабораторной работы.**

Проведение опыта холостого хода и короткого замыкания трансформатора. Собрать схему, приведенную на рисунке 1для проведения опытов х.х и к.з.

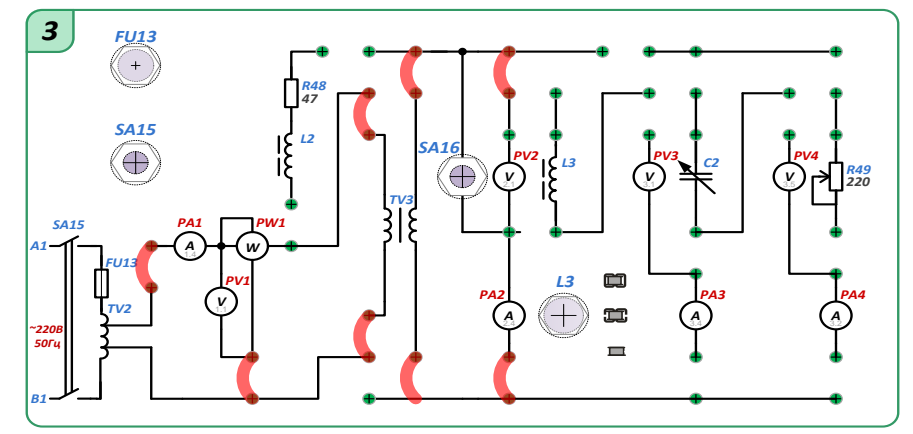

Перед включением стенда убедится, что все переключатели находятся в начальном положении (выключены).

ВНИМАНИЕ! Тумблер SA16 должен находиться в выключенном положении (рычажок – внизу).

Включить стенд автоматическими выключателямиQF1, QF2, QF3.

При помощи Задатчика выбрать профиль отображения приборов L3. Для этого нажать на рукоятку МЕНЮ и дождаться мерцания буквы L, отпустить рукоятку и вращением влево или вправо выбрать значение L3, далее коротко нажать на рукоятку для того, чтобы значение перестало моргать в индикаторе Задание.

Подключить питание ЛАТРа TV2 (тумблер переключения пределов регулирования напряжения ЛАТРаSA18 в блоке TV2 в положение вниз«110←0В», тумблер SA15 в блоке 3 устанавливается в верхнее положение – включено).

Снять параметры х.х. при напряжении питания трансформатора TV3220В (по прибору PV1). Для этого изменяем напряжение на выходе ЛАТРаTV2 (блок TV2) переключателями: левый – с шагом 10В и правый– с шагом 1÷2В. При необходимости переключить тумблер SA18 в верхнее положение «110→260В». Снять показание приборов PA1 (I<sub>10</sub>), PV1 (U<sub>1х,х.</sub>), PW1 (P<sub>0</sub>), PV2 (U<sub>2H</sub>) и занести их в таблицу 1.

Таблина 1

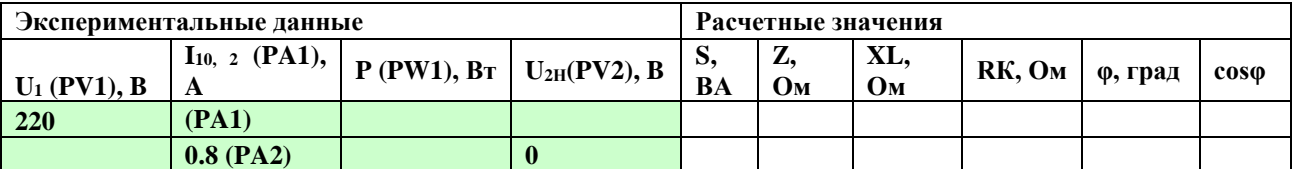

Выключить тумблер SA15 в блоке 3.

Вернуть органы управления ЛАТРа TV2 (Блок TV2) и оба переключателя в начальные положения «0», тумблер SA18 в положение «110В←0В» вниз.

Включить тумблер SA16 в блоке 3 (закоротить вторичную обмотку трансформатора TV3).

Включить тумблер SA15 в блоке 3

Снять параметры к.з. при токе в цепи вторичной обмотки трансформатора TV30,8А (по прибору PA2). Для этого изменяем напряжение на выходе ЛАТРаTV2 (блок TV2) переключателями: левый – с шагом 10В и правый– с шагом 1÷2В. При необходимости переключить тумблер SA18 в верхнее положение «110→260В». Снять показание приборов PA1 (I<sub>IH</sub>), PV1 (U<sub>1к.3</sub>), PW1 (P<sub>1</sub>) и занести их в таблицу 1.

Выключить тумблеры SA15 и SA16 в блоке 3.

Вернуть тумблеры ЛАТРа TV2 (Блок TV2) в начальные положения «0», тумблер SA18 в положение «110В←0В» вниз.

Выключить стенд автоматическими выключателямиQF1, QF2, QF3.

Снятие рабочей характеристики при активной нагрузке.

Собрать схему, приведенную на рисунке для снятия внешней нагрузки при cosφ=1.

Перед включением стенда убедится, что все переключатели находятся в начальном положении (выключены).

ВНИМАНИЕ! Тумблер SA16 должен находиться в выключенном положении (рычажок – внизу).

Установить значение резистора R49 на максимум 220 Ом.

Включить стенд автоматическими выключателямиQF1, QF2, QF3.

При помощи Задатчика выбрать профиль отображения приборов L3.Для этого нажать на рукоятку МЕНЮ и дождаться мерцания буквы L, отпустить рукоятку и вращением влево или вправо выбрать значение L3, далее коротко нажать на рукоятку для того, чтобы значение перестало моргать в индикаторе Задание.

Подключить питание ЛАТРа TV2 (тумблер переключения пределов регулирования напряжения ЛАТРаSA18 в блоке TV2 в положение вниз «110←0В», тумблер SA15 в блоке 3 устанавливается в верхнее положение – включено).

Установить напряжение питания трансформатора TV3220В (по прибору PV1). Для этого изменяем напряжение на выходе ЛАТРаTV2 (блок TV2) переключателями: левый – с шагом 10В и правый– с шагом 1÷2В. При необходимости переключить тумблер SA18 в верхнее положение «110→260В».

Постепенно уменьшая номинал резистора R49снять рабочую характеристику трансформатора по приборамPA1, PV1, PW1(первичная цепь), PA2, PV2(вторичная цепь) и занести их в таблицу 2, построить график. При этом ток вторичной обмотки не должен превышать 1,2∙I<sub>Н</sub> (1АРА2).

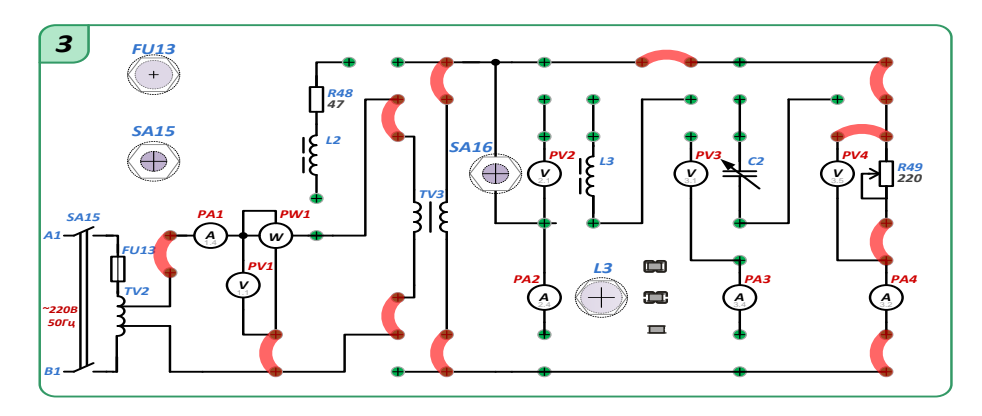

Выключить тумблер SA15 в блоке 3.

Вернуть тумблеры ЛАТРа TV2 (Блок TV2) в начальные положения «0», тумблер SA18 в положение «110В←0В» вниз.

Установить значение резистора R49 0Ом.

Выключить стенд автоматическими выключателямиQF1, QF2, QF3.

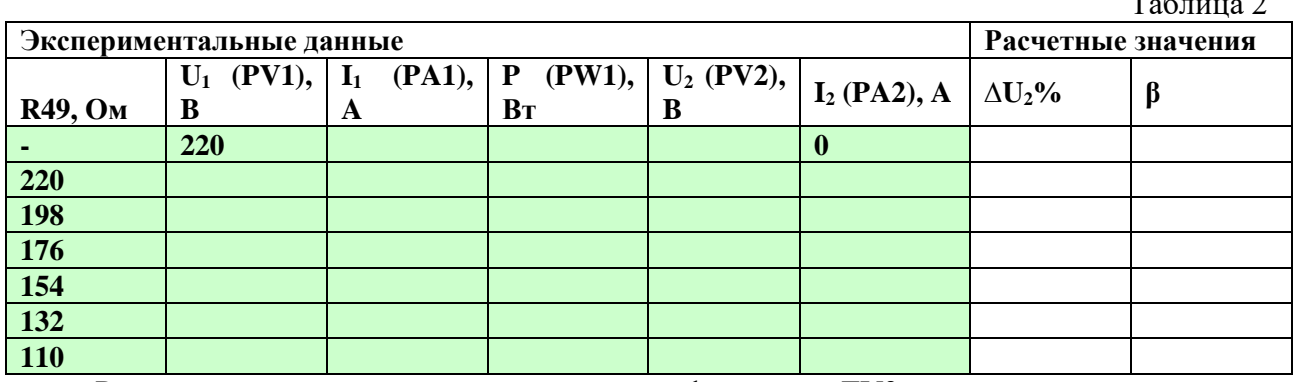

Расчет параметров схемы замещения трансформатора TV3.

Основные теоретические соотношения для расчета схемы замещения.

Изучение влияния характера нагрузки на внешнюю характеристику и к.п.д. трансформатора.

Для нагрузки R44, L3 рассчитать потери напряжения, вторичное напряжение и к.п.д. Построение внешней характеристики трансформатора.

Рассчитать значение напряжения на вторичной обмотки для различного коэффициента загрузки трансформатора, расчеты занести в таблицу 3, построить график.

Таблица 3

 $T \sim 2$ 

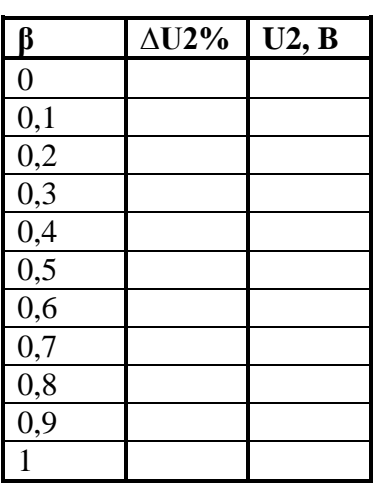

Экспериментальная проверка данных. Собрать схему, приведенную на рисунке.

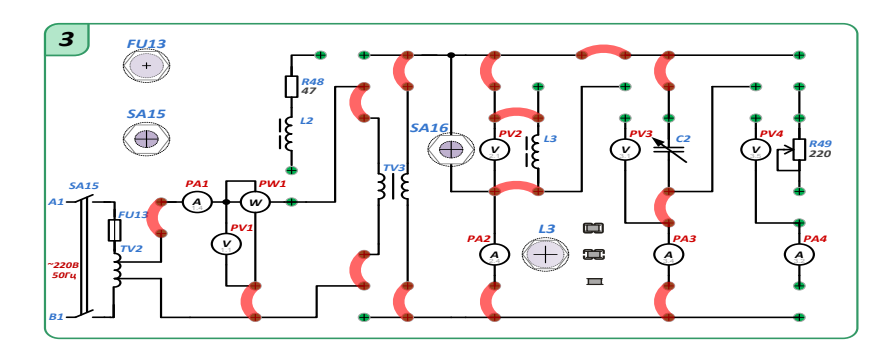

Перед включением стенда убедится, что переключатели конденсатора C2 (блок C2) в начальном положении (выключены).

ВНИМАНИЕ! Тумблер SA4 должен находиться в выключенном положении (рычажок – внизу).

Включить стенд тумблерами QF1, QF2, QF3.

При помощи Задатчика выбрать профиль отображения приборов L3.Для этого нажать на рукоятку МЕНЮ и дождаться мерцания буквы L, отпустить рукоятку и вращением влево или вправо выбрать значение L3, далее коротко нажать на рукоятку для того, чтобы значение перестало моргать в индикаторе Задание.

Подключить питание ЛАТРа TV2 (тумблер переключения пределов регулирования напряжения ЛАТРаSA18 в блоке TV2 в положение вниз«110←0В», тумблер SA15 в блоке 3 устанавливается в верхнее положение – включено).

Установить напряжение питания трансформатора TV3220В (по прибору PV1). Для этого изменяем напряжение на выходе ЛАТРаTV2 (блок TV2)переключателями: левый – с шагом 10В и правый– с шагом 1÷2В. При необходимости переключить тумблер SA18 в верхнее положение «110→260В».

Снять параметры трансформатора TV3по приборам PA1  $(I_1)$ , PV1  $(U_1)$ , PW1  $(P_1)$ , PV2  $(U_2)$ , PA  $(I_2)$ при подключенной нагрузкой L3+R44.

Не выключая стенд, набрать конденсатор C2 для повышения cosφ до расчетной величины. Набор осуществляется соответствующими тумблерами в блоке C2.

При необходимости изменить напряжение питания трансформатора TV3до номинально 220В (прибор PV1) с помощью ЛАТРа TV2. Снять показание приборов PA1  $(I_1)$ , PV1  $(U_1)$ , PW1  $(P_1)$ , PV2  $(U_2)$ , PA2 $(I_2)$ .

Выключить стенд в следующем порядке:

Выключить тумблер SA15;

Выключить стенд автоматическими выключателямиQF1, QF2, QF3;

Вернуть тумблеры ЛАТРа TV2 (Блок TV2) в начальные положения «0», тумблер SA18 в положение «110В←0В»вниз;

тумблеры блока C2 конденсатора С2 вернуть в первоначальное положение (вниз); убрать перемычки;

убедится, что все остальные переключатели в начальном состоянии.

Результаты расчетов сверить с показаниями полученными экспериментально.

# **Лабораторная работа №7.**

**Определение параметров и исследование режимов работы трехфазной цепи при соединении потребителей звездой.**

**Цель работы:** Исследование трехфазной цепи при соединении потребителей звездой.

Изучение методов расчета трехфазных цепей при соединении потребителей звездой.

**Порядок выполнения лабораторной работы.** 

**Часть 1.** Исследование симметричной резистивной нагрузки при наличии нейтрального провода.

собрать схему, приведенную на рисунке с установленной перемычкой 1.

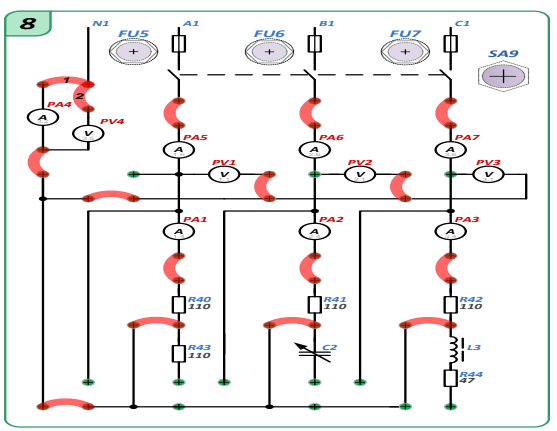

Перед включением стенда убедится, что все переключатели находятся в начальном положении (выключены).

Включить стенд тумблерами QF1, QF2, QF3.

При помощи Задатчика выбрать профиль отображения приборов L8.Для этого нажать на рукоятку МЕНЮ и дождаться мерцания буквы L, отпустить рукоятку и вращением влево или вправо выбрать значение L8, далее коротко нажать на рукоятку для того, чтобы значение перестало моргать в индикаторе Задание.

Включить тумблер SA9.

Убедиться, что ток в нейтрали (прибор PA4 приблизительно равен нулю). Следовательно нагрузка симметричная  $R40 = R41 = R42$ ;

Снять показания приборов: PV1 - UA1; PA1-IA1; PV2 - UB1; PA2- IB1; PV3 - Uc1; PA3

–  $I_{C1}$ ; PA4 – $I_{nN}$ ; PW1 -мощность всех трех фаз A1, B1, C1.

Выключитьтумблер SA9.

Выключить стенд автоматическими выключателямиQF1, QF2, QF3.

Определить значения сопротивлений резисторов R40, R41, R42 по Закону Ома.

Определить значение мощности, потребляемой симметричной нагрузкой.

Сравнить расчетную мощность с показаниями прибора PW1.

**Часть 2.** Исследование равномерной нагрузки без нейтрального провода

В качестве равномерной нагрузки в фазы A, B и C добавляются соответственно R43,C2 и L3+R44.

Для получения равномерной нагрузки рассчитать величину емкости С2.

Изменить схему по рисунку и установить перемычку 2;

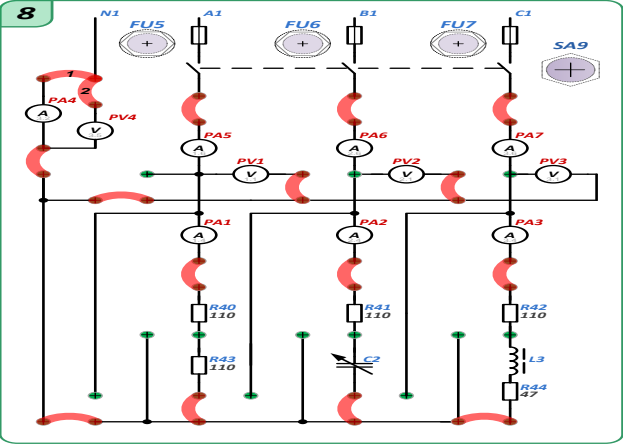

Установить расчетное значение конденсатора С2 необходимыми переключателями в блоке С2.

Включить стенд автоматическими выключателямиQF1, QF2, QF3. При помощи Задатчика выбрать профиль отображения приборов L8. ВключитьтумблерSA9.

Снять показания приборов: PV1 - U<sub>A1</sub>; PA1-I<sub>A1</sub>; PV2 - U<sub>B1</sub>; PA2- I<sub>B1</sub>; PV3 - U<sub>C1</sub>; PA3  $-$ Ic<sub>1</sub>;

 $PV4 - U<sub>nN</sub>$ ; PW1 – мощность всех трех фаз A1, B1, C1.

Выключить тумблер SA9.

Выключить стенд автоматическими выключателям иQF1, QF2, QF3.

Рассчитать значение сопротивления резистора R43.

Т.к. нагрузка в данной фазе носит резистивный характер.

Рассчитать напряжение смещения нейтрали.

Рассчитать активную мощность, потребляемую нагрузкой.

Сравнить все расчетные значения со снятыми показаниями приборов.

**Часть 3.** Исследование равномерной нагрузки с нейтральным проводом.

Изменить схему по рисунку 2(убрать перемычку 2 и установить перемычку 1) для подключения нейтрального провода.

Включить стенд автоматическими выключателямиQF1, QF2, QF3.

При помощи Задатчика выбрать профиль отображения приборов L9. ВключитьтумблерSA9.

Снять показания приборов: PV1 - U<sub>A1</sub>; PA1-I<sub>A1</sub>; PV2 - U<sub>B1</sub>; PA2- I<sub>B1</sub>; PV3 - U<sub>C1</sub>; PA3–I<sub>C1</sub>; PA4 –I<sub>N</sub>; PW1 – мощность всех трех фаз A1, B1, C1.

Выключить стенд в следующем порядке:

Выключить тумблер SA9.

Выключить стенд автоматическими выключателями QF1, QF2, QF3.

Убрать перемычки;

Тумблеры блока C2 конденсатора С2 вернуть в первоначальное положение (вниз);

Убедится, что все остальные переключатели в начальном состоянии.

Рассчитать токи в фазах и нейтрале.

Сравнить расчетные значения токов с экспериментальными.

# **Лабораторная работа №8.**

**Определение параметров и исследование режимов работы трехфазной цепи при соединении потребителей в треугольник**

**Цель работы.** Исследование трехфазной цепи при соединении потребителей в треугольник.

Изучение методов расчета трехфазных цепей при соединении потребителей в треугольник.

**Порядок выполнения лабораторной работы.**

Исследование трехфазной цепи при соединении потребителей в треугольник.

Собрать схему, приведенную на рисунке.

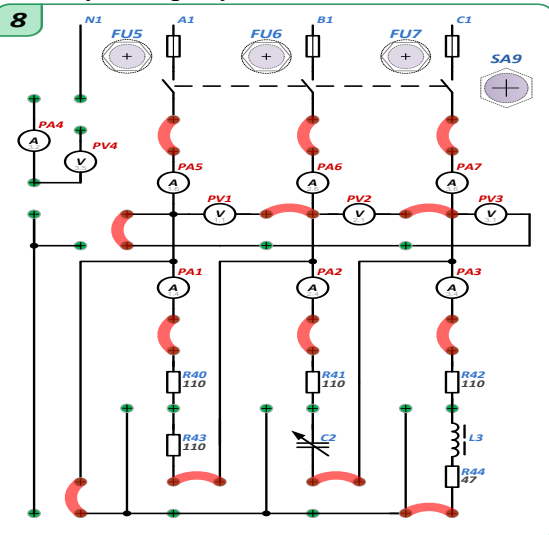

Перед включением стенда убедится, что все переключатели находятся в начальном положении (выключены).

Включить стенд тумблерами QF1, QF2, QF3.

При помощи Задатчика выбрать профиль отображения приборов L9.Для этого нажать на рукоятку МЕНЮ и дождаться мерцания буквы L, отпустить рукоятку и вращением влево или вправо выбрать значение L9, далее коротко нажать на рукоятку для того, чтобы значение перестало моргать в индикаторе Задание.

Установить расчетное значение конденсатора С2 необходимыми переключателями в блокеС2(расчетное значение из лабораторной работы №11).

Включить тумблер SA9.

Убедиться в равенстве токов  $PA1 = PA2 = PA3$ , снять показания приборов: PV1 –  $U_{A1B1}$ ; PA1-I<sub>A1B1</sub>; PA5-I<sub>A1</sub>; PV2 – U<sub>A1C1</sub>; PA2- I<sub>B1C1</sub>; PA6- I<sub>B1</sub>; PV3 – U<sub>A1C1</sub>; PA3 – I<sub>A1C1</sub>; PW1 -мощность всех трех фаз A1, B1, C1.

При помощи Задатчика выбрать профиль отображения приборов L11.Для этого нажать на рукоятку МЕНЮ и дождаться мерцания буквы L, отпустить рукоятку и вращением влево или вправо выбрать значение L11, далее коротко нажать на рукоятку для того, чтобы значение перестало моргать в индикаторе Задание.

Cнять показания прибора PA7 – IC1.

Выключить стенд в следующем порядке:

ВыключитьтумблерSA9.

Выключить стенд автоматическими выключателямиQF1, QF2, QF3.

Убрать перемычки;

Тумблеры блока С2конденсатора С2 вернуть в первоначальное положение (вниз);

Убедится, что все остальные переключатели в начальном состоянии.

Изучение методов расчета трехфазных цепей при соединении потребителей в треугольник.

Рассчитать комплексные значения фазных токов и определить линейный ток в линии С. Рассчитать активную мощность потребителя. Результаты вычислений сравнить с экспериментальными данными

Построить векторную диаграмму.

## **Лабораторная работа №9-10.**

# **Исследование асинхронного трехфазного электродвигателя с короткозамкнутым ротором.**

**Цель работы.** Изучение принципа действия трехфазного асинхронного двигателя с короткозамкнутым ротором.

Изучение основных свойств характеристик электродвигателя.

Построение механической характеристики электродвигателя  $M = F(S)$ .

Построение рабочих характеристик электродвигателя

#### **Порядок выполнения:**

Рассчитать по паспортным данным номинальный ток двигателя и номинальный момент. Пересчитать полученные значения для фазного напряжения 127 В.

Собрать схему, приведенную на рисунке.

Установить тумблер SA12 в правое положение Y.

Резистор R45установить в положение "min" против часовой стрелки.

Включить стенд автоматическими выключателямиQF1, QF2, QF3.

При помощи Задатчика выбрать профиль отображения приборов L9. Для этого нажать на рукоятку МЕНЮ и дождаться мерцания буквы L, отпустить рукоятку и вращением влево или вправо выбрать значение L9, далее коротко нажать на рукоятку для того, чтобы значение перестало моргать в индикаторе Задание.

Включить тумблер SA10.

Нажать на кнопку SB1 для подключения асинхронного двигателя к сети через пускатель KM1.

Для нагрузки используется двигатель постоянного тока ПЛ-062. Для подключения обмотки возбуждения включить тумблер SA13.

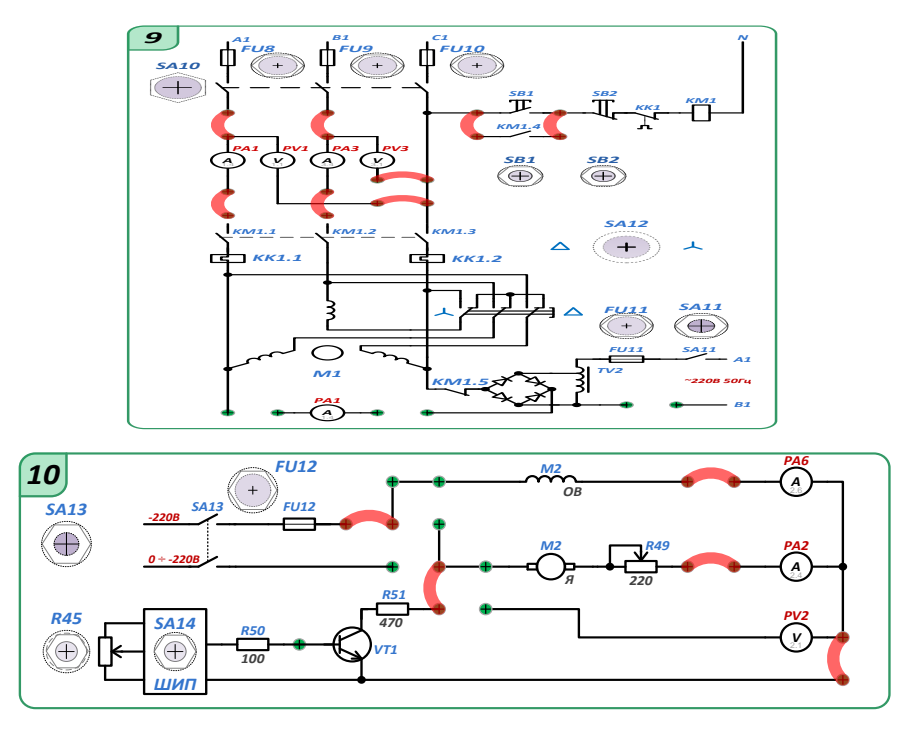

Включить ШИП при помощи тумблера SA14.

Установить номинальный ток для пониженного напряжения  $\Gamma_H$  (контролировать по прибору PA1) увеличивая нагрузку резистором R45, плавно поворачивая его в сторону "max" по часовой стрелке.

Снять показание приборов PA1 ( $I'_{1H}$ ), PV1 (U<sub>1Л</sub>), PW1 (P1), PA6(I<sub>B</sub>), PA2(I<sub>g</sub>) BR1(n, об/мин).

Вернуть рукоятку резистора R45 в начальное положение "min"

Считая $M_0$  независимым от частоты вращения и изменяя $I_5(PA2)$  с помощью R45 снять показания приборов PA1 (Г1), PV1 (U1П), PW1 (P1), PA6(IB), PA2(I<sub>я</sub>),BR1 (n, об/мин) с различной величиной нагрузки на валу. Данные опыта записать в таблицу 1.

Таблица 1.

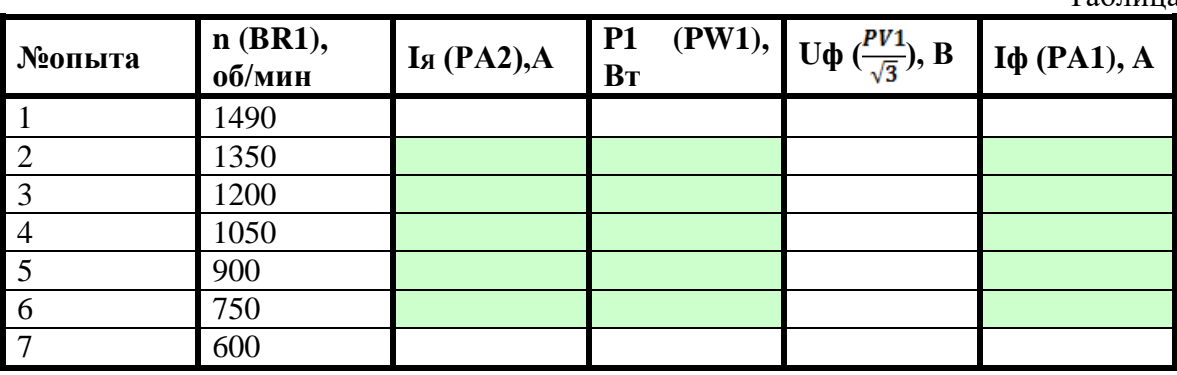

Выключить стенд в следующем порядке:

Выключить ШИП тумблером SA14 вниз.

Отключить обмотку возбуждения выключив тумблер SA13.

Выключить асинхронный двигатель нажав на кнопку SB2.

Выключить тумблерSA10

Выключить стенд автоматическими выключателямиQF1, QF2, QF3.

Вернуть рукоятку резистора R45 в начальное положение "min"против часовой стрелки.

убрать перемычки;

убедится, что все остальные переключатели в начальном состоянии.

Считая, что к валу АД была приложена номинальная нагрузка для номинального режима, определить  $M_0$  по экспериментальным данным.

Рассчитать для каждой нагрузки момент на валу M, к.п.д η, скольжение S, полную мощность двигателя S1, мощность на валу P2 и cosφ. Данные расчетов занести в таблицу 2.

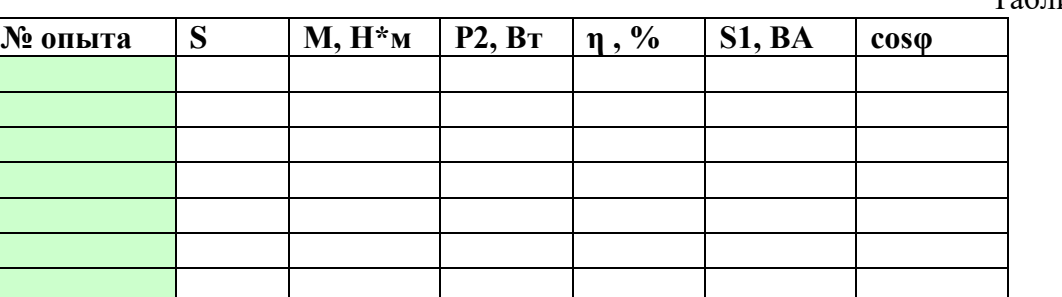

По результатам измерений и расчетов построить: механическую М = F(S2), две рабочих характеристики  $\eta = f(P2)$  и  $cos\phi_1 = f(P2)$ .

Рассчитать механическую характеристику по формуле Клосса для пониженного напряжения и сравнить с результатами эксперимента.

# **Лабораторная работа №11.**

# **Снятие статических характеристик биполярного транзистора.**

**Цель работы:** ознакомление с характеристиками биполярного транзистора.

получение навыков практического исследования вольт-амперных характеристик транзистора и определения его параметров.

# **Порядок выполнения**

Исследование статических вольтамперных характеристик (вах) транзистора, включенного по схеме с ОЭ (с помощью амперметра-вольтметра)

Собрать схему, представленную на рисунке.

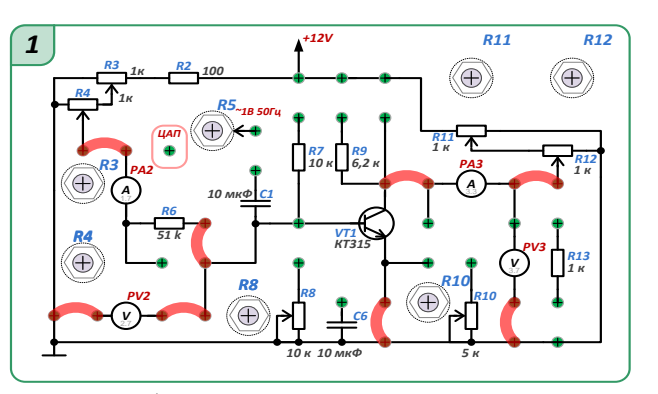

Перед включением стенда убедится, что все остальные переключатели находятся в начальном положении (вниз, SA1 и SA12 в среднем положении).

Установить резисторыR3, R4, R10, R11 и R12 в минимальное значение против часовой стрелки.

Включить стенд тумблерами QF1, QF2, QF3.

При помощи Задатчика выбрать профиль отображения приборов L1. Для этого нажать на рукоятку МЕНЮ и дождаться мерцания буквы L, отпустить рукоятку и вращением влево или вправо выбрать значение L1, далее коротко нажать на рукоятку для того, чтобы значение перестало моргать в индикаторе Задание.

Для снятия входных статических характеристик установить напряжение  $U_{K2}=0B$ . Для этого установить потенциометры R11 и R12в минимум против часовой стрелки. Напряжение  $U_{K3}$  контролировать по прибору РV3.

Увеличивая напряжение U<sub>БЭ</sub> от 0 до 1,2 В снять ВАХ  $-I<sub>B</sub>=f(U<sub>B3</sub>)$ . Напряжение U<sub>БЭ</sub> контролировать по прибору PV2, ток  $I_5$  по прибору PA2. Регулировка напряжения  $U_{53}$ осуществляется резисторами R3грубо и R4точно.Данные занести в таблицу 1.

Таблица2

Повторить опыт при  $U_{K3}=5$  и 10 В. Напряжение  $U_{K3}$  устанавливается резисторами R11грубо и R12точно, контролируется по прибору PV3. Данные занести в таблицу 1.

Таблина 1

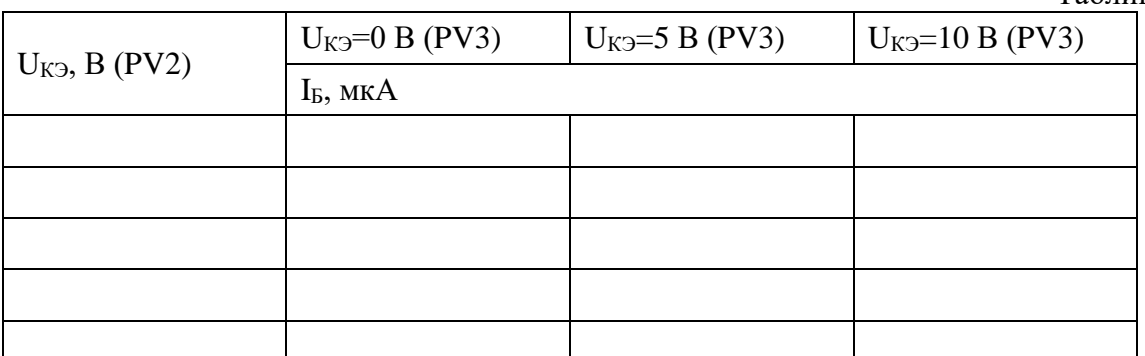

Установить резисторыR3, R4, R10, R11 и R12 в минимальное значение против часовой стрелки.

Для Снятия выходных статических характеристик транзистора установить ток базы I<sub>Б</sub>=50мкА. Установка тока базы I<sub>Б</sub> осуществляется резисторами R3грубо и R4точно. Контролировать ток базы I<sub>Б</sub> по прибору PA2.

Увеличивая напряжение U<sub>K</sub> от 0 до 12 В снять ВАХ  $-I_K=f(U_K)$ . Напряжение U<sub>K</sub> контролировать по прибору PV3, ток  $I_K$  по прибору PA3. Регулировка напряжения  $U_{K5}$ осуществляется резисторами R11грубо и R12точно.Данные занести в таблицу 2.

Таблина 2

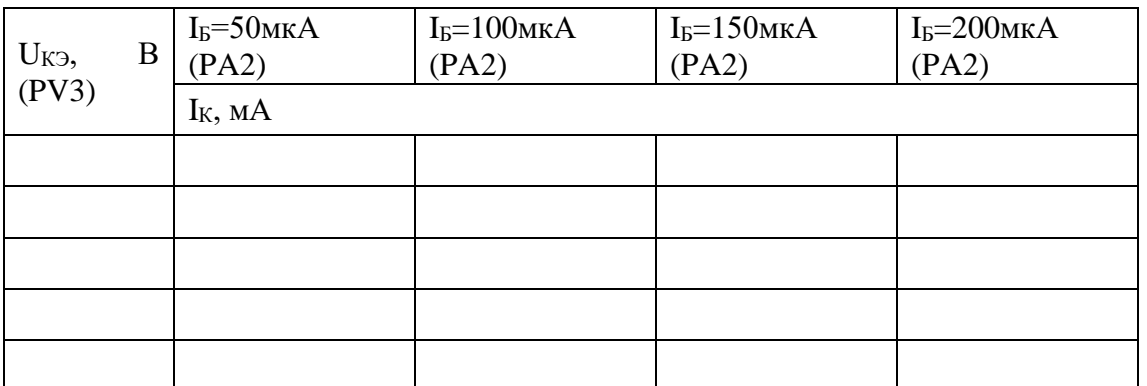

Повторить опыт при  $I_5=100$ , 150 и 200мкА. Установка тока базы  $I_5$  осуществляется резисторами R3грубо и R4точно. Контролировать ток базы I<sub>5</sub> по прибору PA2. Данные занести в таблицу 2.

Выключить стенд в следующем порядке:

выключить стенд автоматическими выключателями QF1, QF2, QF3;

вернуть резисторы R3,R4, R11 и R12в минимальное значение против часовой стрелки;

убрать перемычки;

убедится, что все остальные переключатели в начальном состоянии.

По результатам измерений построить графики семейства входных и выходных ВАХ.

Определить входное сопротивление R<sub>BX</sub> транзистора и коэффициент усиления по току β для рабочей точки и сравнить их с паспортными данными транзистора.

# **Лабораторная работа №12-13**

**Однокаскадный транзисторный усилитель**

**Цель работы:** Ознакомление с устройством биполярных транзисторов и их свойствами.

Исследование работы усилителя с общим эмиттером.

**Порядок выполнения:**

В качестве исследуемого транзистора используется КТ315Г типа N-P-N с параметрами: Iк мах = 100mА, Рк мах = 150 mВт, Uкэ = 35В, Uкб мах = 35В, Uэб мах = 6В,  $f21 = 100$  MF<sub>H</sub>, h21<sub>3</sub> = 50-350, h11<sub>3</sub> = U<sub>K3</sub> Hac = 0,4B.

Элементы на схеме имеют следующие параметры:

С2=10 мкФ, R5=75 кОм, R7=13 кОм, R8=2 кОм, С8=20 мкФ.

Транзистор - полупроводниковый элемент с тремя электродами, который служит для усиления или переключения сигнала.

Транзистор состоит из двух противоположно включенных диодов, которые обладают одним общим n- или p-слоем. Электрод, связанный с ним называют базой Б. Два других электрода называются эмиттером Э и коллектором К.

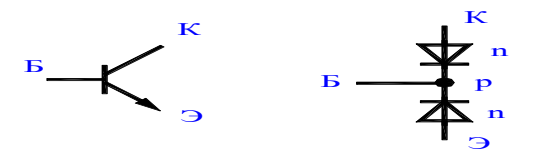

Режимы транзистора подробно описываются с помощью семейства его характеристик

Основная особенность транзистора состоит в том, что коллекторный ток  $I_K$  является кратным базовому току I<sub>Б</sub>. Отношение их изменений называют коэффициентом усиления

по току:  $h_{FE} = \frac{\Delta I_K}{\Delta I_B}$ 

Второй особенностью является тот факт, что коллекторный ток мало изменяется после достижения U<sub>КЭ</sub> определённого значения.

Третьей особенностью транзистора является то, что малого изменения входного напряжения оказывается достаточно для того, чтобы вызвать относительно большое изменение коллекторного тока. Изменение коллекторного тока Iк в зависимости от Uбэ

характеризуется крутизной s: 
$$
S = \frac{\Delta I_{\text{K}}}{\Delta U_{\text{F3}}}, U_{\text{K3}} = const
$$

Учитывая, что передаточная функция транзистора имеет вид  $I = I_S \cdot (T, U_{K3}) \cdot e^{U_{53}}/v_T$ 

крутизну можно определить:  $S = \frac{I_K}{U_T}$ , где I<sub>S</sub> - обратный ток, T - температура перехода, U<sub>T</sub> - термический потенциал, при комнатной температуре 25,5mВ.

Зависимость коллекторного тока от напряжения коллектор-эмиттер характеризуется дифференциальным выходным сопротивлением:  $r_{K3} = \frac{\Delta U_{K3}}{\Delta I_K}$ 

Зависимость тока базы от напряжения базы характеризуется дифференциальным входным сопротивлением:  $r_{E3} = \frac{\Delta U_{E3}}{\Delta I_E} = \frac{h_{FE}}{S}$ 

Кроме рассмотренных выше параметров транзистор характеризуется максимальным током коллектора I<sub>KMAX</sub>, максимальным напряжением коллектор-эмиттер U<sub>KЭMAX</sub>, максимальным напряжением база-эмиттер  $U_{FOMAX}$ , максимальным напряжением коллектор-база  $U_{KBMAX}$ и граничной частотой  $f_{\Gamma}$ р.

Имеются три основные схемы включения транзистора в усилительные цепи. В зависимости от того, присоединён ли эмиттер, коллектор или база к общей точке, различают соответственно схемы с общим эмиттером, коллектором или базой. Рассмотрим схему с общим эмиттером.

Для анализа схемы с общим эмиттером приложим к ней входное напряжение  $U_{BX}$  = 0,6В(для кремниевых транзисторов) такое, чтобы через коллектор протекал ток. Если теперь входное напряжение повысить на некоторую величину  $\Delta U_{\rm BX}$ , то коллекторный ток увеличится в соответствии с выражением:  $\Delta I_{\rm K} = S \cdot \Delta U_{\rm BX}$ 

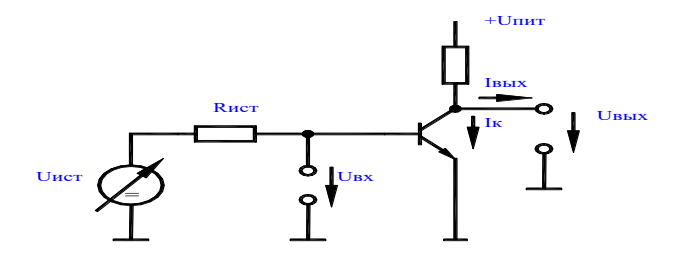

Так как коллекторный ток протекает через сопротивление  $R_K$ , то падение напряжения на R<sub>K</sub> тоже повышается и выходное напряжение U<sub>BЫX</sub> возрастает на величину:<br> $\Delta U_{\text{BbIX}} = -\Delta I_{\text{K}} \cdot R_{\text{K}} = -S \cdot R_{\text{K}} \cdot \Delta U_{\text{BX}}$ 

Таким образом, схема обеспечивает коэффициент усиления по напряжению:  $\Delta U_{\rm BHY}$  $R_{\rm K}$ 

$$
K_U = \frac{2\pi m}{\Delta U_{\rm BX}} = -S \cdot \Delta
$$

Входное сопротивление такой схемы равно входному сопротивлению транзистора:

$$
r_{\rm E3} = \frac{\Delta U_{\rm E3}}{\Delta I_{\rm E}} = \frac{h_{FE}}{S} = h_{FE} \cdot \frac{U_T}{I_{\rm K}}
$$

Выходное сопротивление схемы определяют как сопротивление параллельно соединённых R<sub>КИ</sub> r<sub>КЭ</sub>

$$
R_{\rm B bIX} = \frac{\Delta U_{\rm B bIX}}{\Delta I_{\rm B bIX}} = \frac{R_{\rm K}}{r_{\rm K3}}
$$

Рассмотренная схема имеет два недостатка. Первый – нелинейные искажения, второй – нестабильность рабочей точки.

Для уменьшения обоих недостатков используют отрицательную обратную связь. При этом часть выходного сигнала подаётся обратно на вход, с тем, чтобы противодействовать входному сигналу. Вследствие этого уменьшается усиление, однако с помощью отрицательной обратной связи можно обеспечить, чтобы усиление в основном определялось соотношением омических сопротивлений и практически не зависело от нелинейной передаточной характеристики транзистора.

В схеме изображенной на рисунке, отрицательная обратная связь реализована с помощью введённого в эмиттерную цепь сопротивления  $R_3$ . В этом случае коэффициент

усиления по напряжению определяется как: 
$$
K_U = \frac{\Delta U_{\text{BbIX}}}{\Delta U_{\text{BX}}} = \frac{-R_K}{R_3}
$$

Как видим, в последнее выражение не входят параметры транзистора, зависящие от тока.

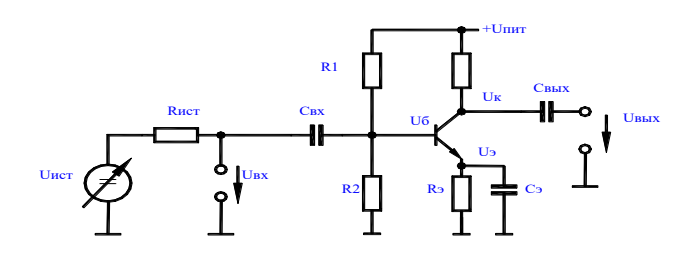

Входное сопротивление такой схемы можно определить:  $r_{BX} = h_{FE} \cdot (S + R_3)$ 

Вследствие отрицательной обратной связи по току выходное сопротивление растёт незначительно и в случае глубокой отрицательной обратной связи стремится к  $R_K$ .

Рабочая точка в схеме с общим эмиттером, как правило, задаётся делителем напряжения рисунок 4 и R<sub>Э</sub>. При расчёте последнего каскада руководствуются следующими соображениями.

Во-первых, схема не должна шунтировать источник сигнала. Для этого ток коллектора выбирают таким, чтобы параллельное соединение  $r_{E3} = h_{FE} \cdot \frac{v_T}{h}$ , R1, R2 было значительно больше гист.

Во-вторых, сопротивление г<sub>БЭ</sub> не должно шунтировать делитель R1, R2, т.е. сопротивление параллельного соединения R1, R2 должно быть значительно меньше  $r_{53}$ .

В третьих, стабильность рабочей точки тем лучше, чем больше падение постоянного напряжения на  $R_3$ , так как в этом случае изменение  $U_{53}$  остаётся меньше  $U_3$  и, следовательно, изменение коллекторного тока будет незначительным. При стандартном дрейфе от температуры напряжения U<sub>БЭ</sub> 2мB/K относительный дрейф напряжения на эмиттере  $U_3$ , а значит и тока коллектора составит  $2MB/U_3$ . Например, при  $U_3 = 2B$  дрейф тока коллектора будет не более 0,1%.

В четвёртых, при установке потенциала коллектора  $U_K$  необходимо следить за тем, чтобы напряжение коллектор-эмиттер транзистора во время его работы не падало до напряжения насыщения:  $U_{K\supset H} = 0,3B$ .

С другой стороны потенциал коллектора при отсутствии сигнала нельзя выбирать очень большим так как падение напряжения на R<sub>K</sub> и коэффициент усиления по напряжению будут малым. Поэтому если положить, что выходной сигнал должен изменяться в пределах  $\Delta U_{\rm BbIX}$  для напряжения покоя на коллекторе получим:  $U_{\rm K} = U_3 + U_{\rm K3H} + |\Delta U_{\rm BbIX}|$ 

Ёмкости  $C_{BX}$ ,  $C_{BBIX}$  в данной схеме являются разделительными. Ёмкость  $C_3$ предназначена для шунтирования R<sub>Э</sub> по переменному току. Последнее позволяет при частотах входного сигнала больше $f_{\text{FP}} = S/2\pi C_3$  обеспечить максимальный коэффициент усиления по напряжению  $S$ ⋅ $R<sub>K</sub>$ . Режим покоя при этом задан сопротивлением  $R<sub>3</sub>$ .

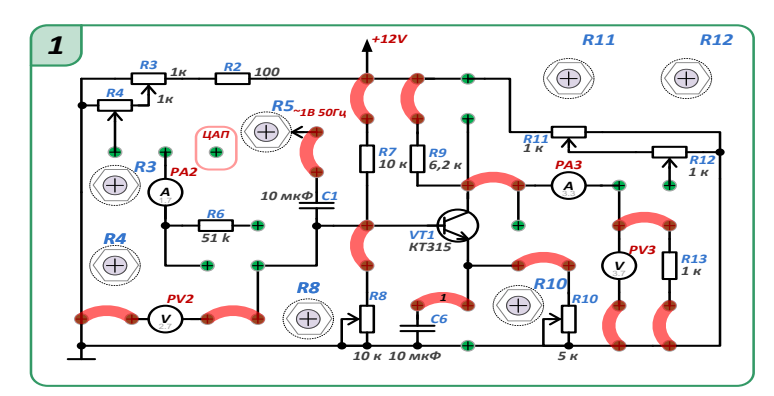

Собрать схему по рисунку и выполнить указанные выше действия.

#### **Лабораторная работа №14-15**

## **Исследование однофазных неуправляемых и управляемых выпрямителей**

**Цель работы:** Изучение принципа работы однополупериодной и мостовой однофазных схем неуправляемых и управляемых выпрямителей; исследование основных характеристик выпрямителей.

#### **Порядок выполнения:**

Исследование неуправляемых выпрямителей.

Собрать одну из схем, представленных на рисунках.

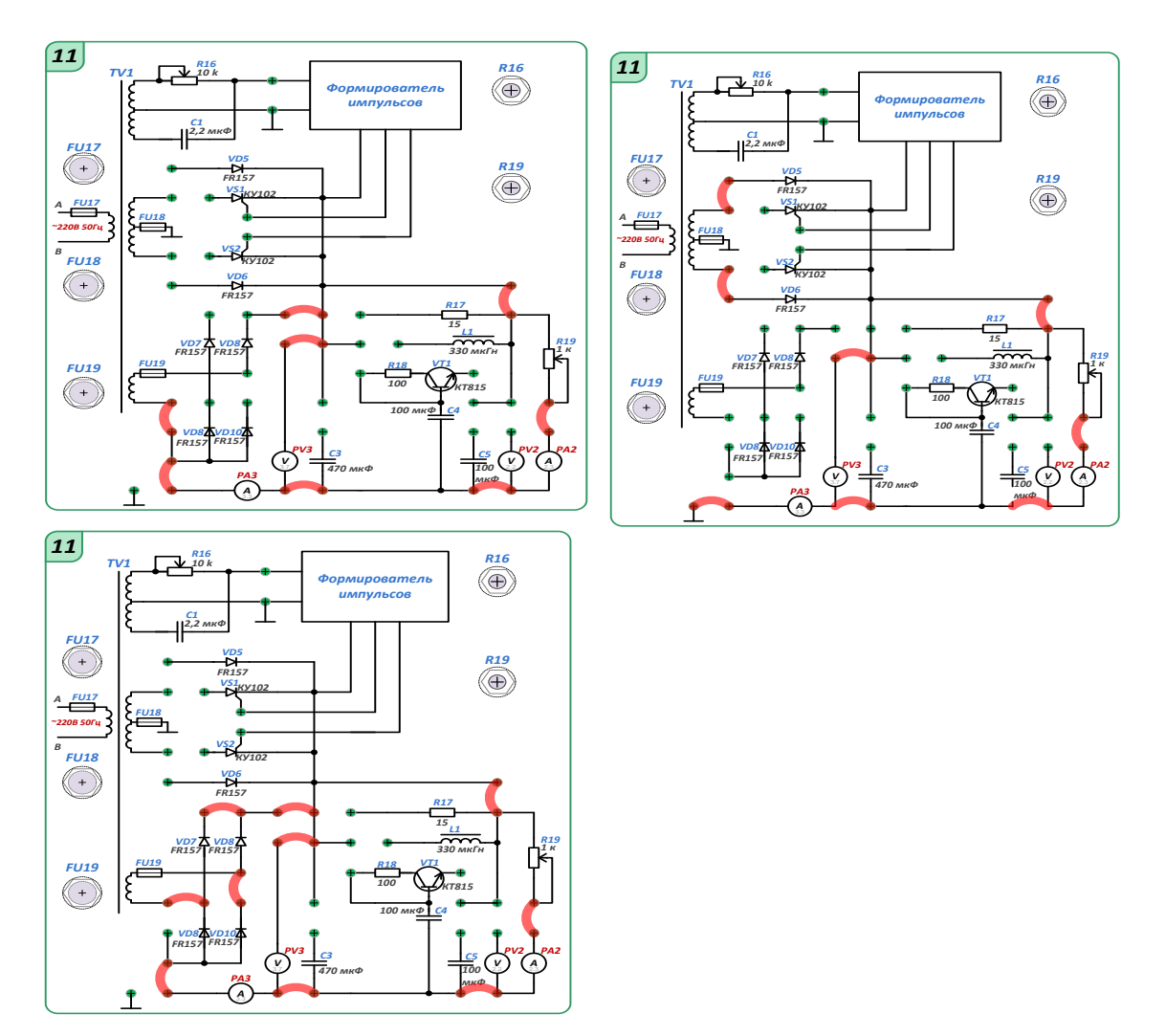

Перед включением стенда убедится, что все переключатели находятся в начальном положении (выключены).

Включить компьютер и запустить программу МПСО «Осциллограф».

Открыть профиль осциллографа "Laboratory work number 19".

Установить резистор R19в крайнее положение по часовой стрелке.

Включить стенд автоматическими выключателями QF1, QF2, QF3.

Запустить на компьютере «Осциллограф».

Наблюдая за осциллограммами(АЦП 3.7 и АЦП 3.3) и приборами (PV3 иPA3) на экране компьютера, снять зависимость U=f(I).

Выключить стенд в следующем порядке:

Выключить стенд автоматическими выключателями QF1, QF2, QF3.

Убрать перемычки;

Вернуть резистор R19в положение max по часовой стрелке;

убедится, что все остальные переключатели в начальном состоянии.

Закрыть программу «Осциллограф» и выключить компьютер.

Определить внутреннее сопротивление выпрямителя в номинальном режиме.Rвых = ∆Uвых/∆Iвых

Исследование управляемых выпрямителей. Собрать схему представленную на рисунке.

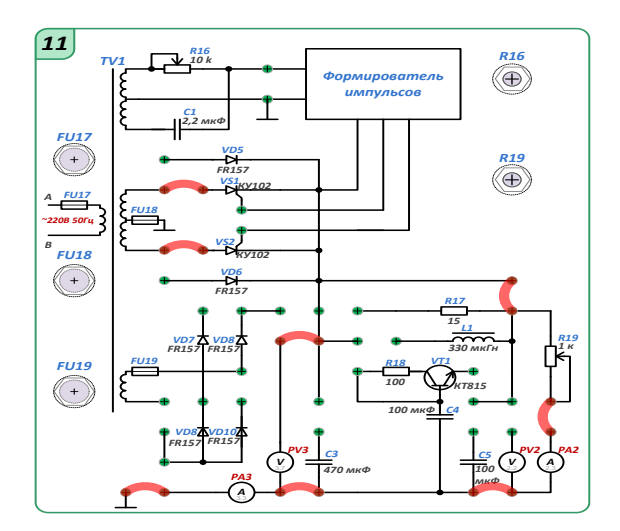

Перед включением стенда убедится, что все переключатели находятся в начальном положении (выключены).

Включить компьютер и запустить программу МПСО «Осциллограф».

Открыть профиль осциллографа "Laboratory work number 19".

Установить резистор R19в крайнее положение по часовой стрелке.

Включить стенд автоматическими выключателями QF1, QF2, QF3.

Запустить на компьютере «Осциллограф».

Наблюдая за осциллограммами(АЦП 3.7 и АЦП 3.3) и приборами (PV3 иPA3) на экране компьютера, снять и построить регулировочную характеристику Uср = f(α)управляемого выпрямителя для номинального тока нагрузки. Угол управления изменяется резистором R16, а его величина определяется по осциллограмме выходного напряжения.

Снять и построить внешние характеристики Ucp = f(Icp) выпрямителя для заданных преподавателем углов управления, изменяя величину нагрузки сопротивлениемR19.

Выключить стенд в следующем порядке:

Выключить стенд автоматическими выключателями QF1, QF2, QF3.

Убрать перемычки;

Вернуть резистор R19в положение max по часовой стрелке;

убедится, что все остальные переключатели в начальном состоянии.

Закрыть программу «Осциллограф» и выключить компьютер.

Определить внутреннее сопротивление выпрямителя в номинальном режиме.Rвых = ∆Uвых/∆Iвых

# **Лабораторная работа №16**

# **Исследование сглаживающих фильтров**

**Цель работы:** Изучение схем пассивных RC и активного сглаживающих фильтров; исследование их основных характеристик.

## **Порядок выполнения.**

Собрать схему по рисунку.

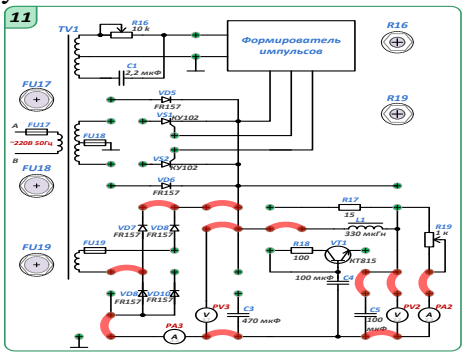

Собрать схему по рисунку.

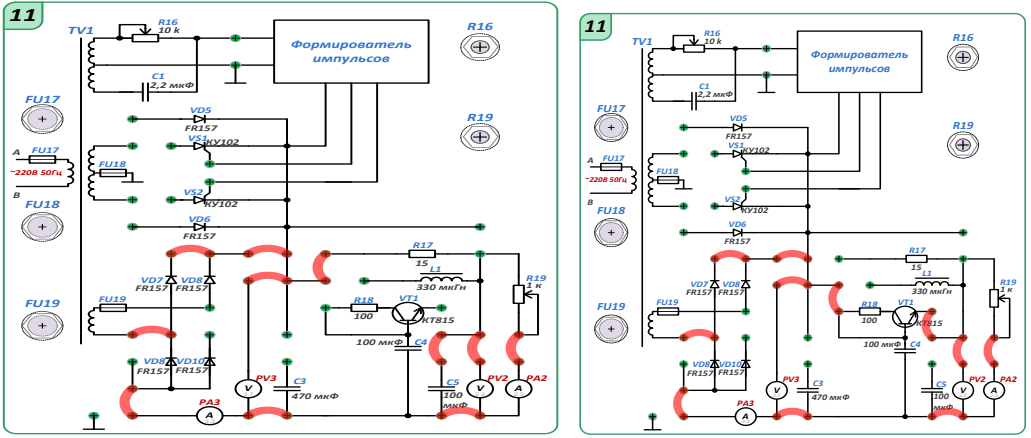

#### **Самостоятельная работа**

Текущая самостоятельная работа студента направлена на углубление и закрепление знаний студентов и развитии практических умений. Она заключается в работе с лекционными материалами, поиске и обзоре литературы и электронных источников, информации по заданным темам курса, опережающей самостоятельной работе, в изучении тем, вынесенных на самостоятельную проработку, подготовке к лабораторным занятиям.

Самостоятельная внеаудиторная работа студентов состоит в:

- проработке лекционного материала, составлении конспекта лекций по темам, вынесенным на самостоятельное изучение;

- подготовке к лабораторным занятиям.

## **Темы для самостоятельного изучения**

Антенны длинных, средних, коротких и ультракоротких волн.

Импульсные и цифровые сигналы

Логические элементы цифровых устройств.

Основные операционные элементы цифровой техники.

Основные устройства цифровой техники.

Структура и характеристики цифрового фильтра.

Синтез цифрового фильтра.

Классификация и основные параметры систем космической радиосвязи. Примеры систем космической радиосвязи.

Система сотовой радиосвязи.

Система радиосвязи производственного назначения.

Перспективы развития радиоэлектроники и связи.

# **6. Критерии оценивания результатов освоения дисциплины**

# **6.1. Оценочные средства и критерии оценивания для текущей аттестации**

**1. Подготовка конспекта по вопросам курса, выносимым на самостоятельное изучение (**перечень вопросов курса, выносимых на самостоятельное изучение, приведен в разделе «Самостоятельная работа»).

# **Критерии оценивания конспектов по прикладным вопросам курса, выносимым на самостоятельное изучение**

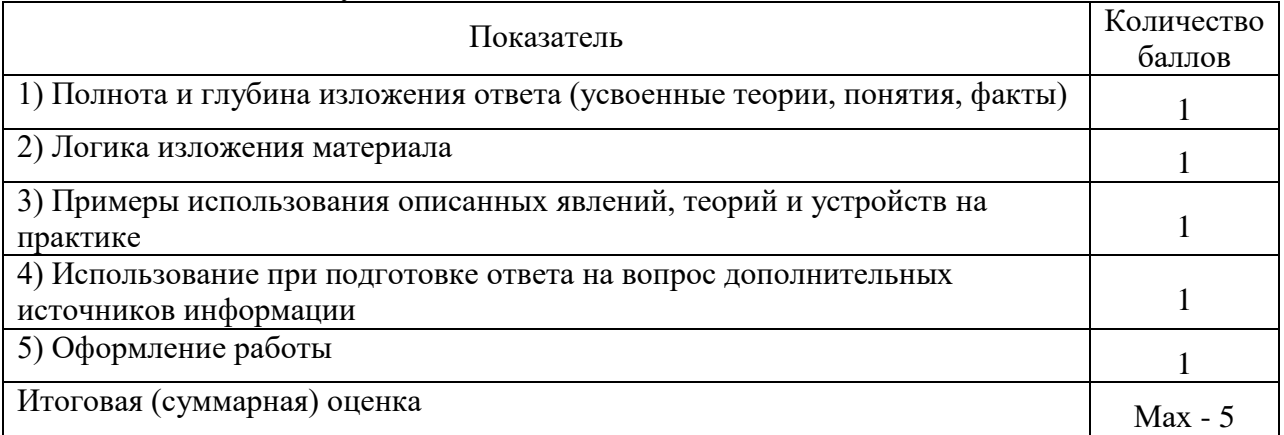

Оценка «зачтено» – 3 балла и более; оценка «не зачтено» – менее 3 баллов.

**2. Выполнение и защита лабораторной работы** (задания к лабораторным занятиям приведены в планах лабораторных занятий)

# **Критерии оценивания лабораторной работы**

По результатам выполнения лабораторной работы студент получает **оценку «зачтено»** при выполнении следующих условий:

1) самостоятельное выполнение эксперимента и получение корректных экспериментальных данных;

2) наличие самостоятельно подготовленного отчета по установленной форме, в котором отражены результаты измерений и вычислений, в том числе погрешностей (при необходимости), а также представлены графики в соответствии с заданиями к лабораторной работе;

3) правильные ответы на все контрольные вопросы к данной лабораторной работе.

При невыполнении хотя бы одного из вышеперечисленных пунктов по результатам выполнения лабораторной работы студент получает **оценку «не зачтено»**.

## **3. Контрольная работа**

#### *Образец контрольной работы*

Задача 1. В цепь с переменным синусоидальным напряжением, действующее значение которого *U =* 220 В, с частотой

переменного тока 50 Гц включена катушка, обладающая активным сопротивлением *R* = 4 Ом и индуктивным сопротивлением  $X_L = 2$ Ом (см. рис.). Определите показания приборов, включенных в цепь, а также реактивную и полную мощности цепи. Постройте векторные диаграммы тока и напряжений.

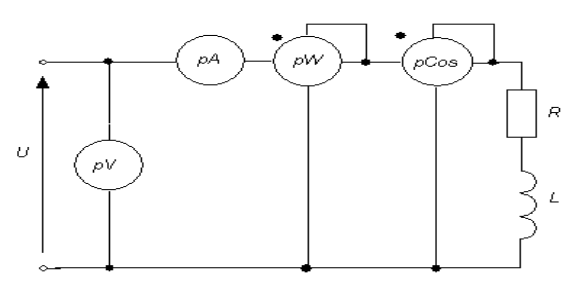

Задача 2. Асинхронный трехфазный двигатель имеет *p = 5* пар полюсов и включен в сеть частотой *f =* 40 Гц*,* номинальное скольжение двигателя *s =* 4 %. Определить номинальную скорость вращения двигателя.

Задача 3. Найдите *h*-параметры транзистора ГТ322Б по его входной (см. рис.) и выходной (см. рис.) характеристикам, соответствующим схеме с общим эмиттером для *И*К=5Ви *l*Б =150 мкА.

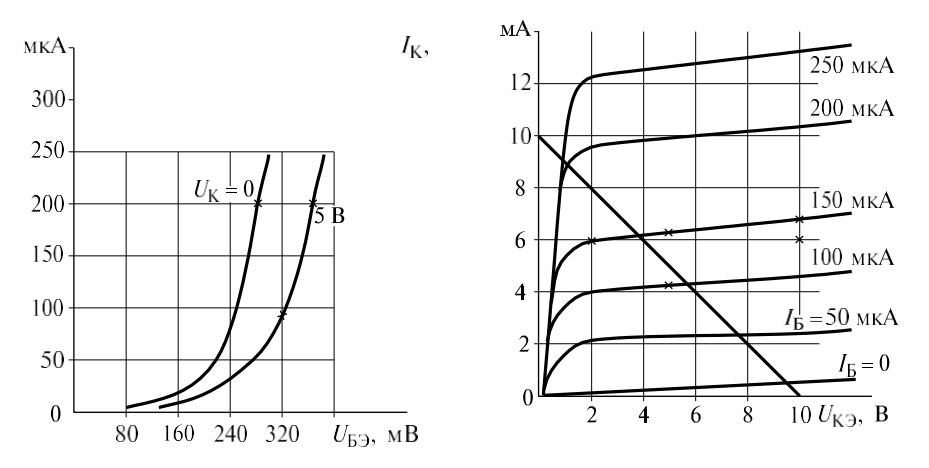

Задача 4. Найдите коэффициенты усиления по напряжению *КИ* и по току *Кl* , входное *R*вх и выходное *R*вых сопротивления усилительного каскада с общим коллектором (см. рис.) на транзисторе ГТ322Б, у которого *h*11 = 33О Ом, *h*21 = 46,  $h22 = 10^4$  См, если сопротивление резистора  $R$ Э = 1 кОм.

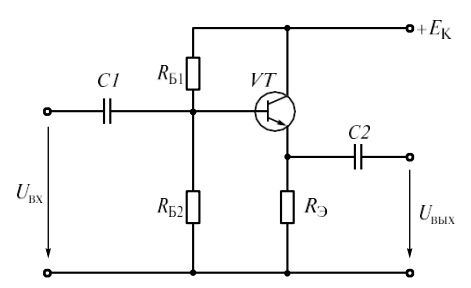

## **Критерии оценивания контрольной работы**

Нормы оценивания работы

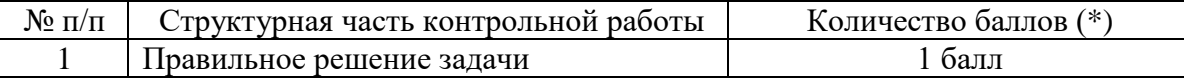

(\*) Возможна градация в 0,25 балла.

Шкала оценивания работы:

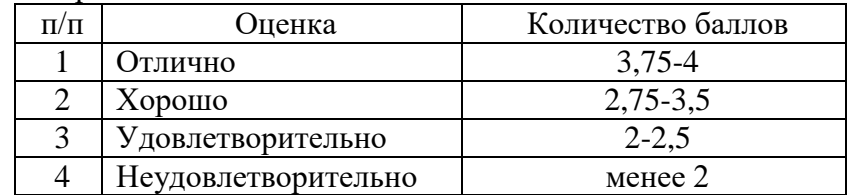

**6.2. Оценочные средства и критерии оценивания для промежуточной аттестации**

#### **Критерий получения зачета**

Зачет выставляется по результатам работы студента в течение семестра. Для получения зачета студент должен:

- уметь отвечать на теоретические вопросы, рассмотренные на лекциях;
- выполнить все лабораторные работы;
- выполнить контрольную работу на оценку не ниже, чем «удовлетворительно».

# **7. Перечень основной и дополнительной учебной литературы 7.1. Основная литература**

1. Нефедов В.И. Радиотехнические цепи и сигналы: учебник для вузов / В.И. Нефедов, А.С. Сигов; под редакцией В.И. Нефедова. – М.: Издательство Юрайт, 2021. – 266 с. – Текст: электронный // Образовательная платформа Юрайт [сайт]. – URL: [https://urait.ru/bcode/469947.](https://urait.ru/bcode/469947)

2. Основы теории цепей. Сборник задач: учебное пособие для вузов / В.И. Семенцов [и др.]; под редакцией В.П. Попова. – М.: Издательство Юрайт, 2021. – 285 с. – Текст: электронный // Образовательная платформа Юрайт [сайт]. – URL: [https://urait.ru/bcode/468830.](https://urait.ru/bcode/468830)

3. Новожилов О. П. Электроника и схемотехника в 2 ч. Часть 1: учебник для вузов / О. П. Новожилов. – М.: Издательство Юрайт, 2021. – 382 с. – Текст: электронный // Образовательная платформа Юрайт [сайт]. – URL: [https://urait.ru/bcode/470336.](https://urait.ru/bcode/470336)

4. Новожилов О. П. Электроника и схемотехника в 2 ч. Часть 2: учебник для вузов / О. П. Новожилов. – М.: Издательство Юрайт, 2021. – 421 с. – Текст: электронный // Образовательная платформа Юрайт [сайт]. – URL: [https://urait.ru/bcode/470337.](https://urait.ru/bcode/470337)

5. Миленина С. А. Электроника и схемотехника: учебник и практикум для вузов / С. А. Миленина; под редакцией Н. К. Миленина. – М.: Издательство Юрайт, 2021. – 270 с. – Текст: электронный // Образовательная платформа Юрайт [сайт]. – URL.

# **7.2 Дополнительная литература**

1. Астайкин А. И. Радиотехнические цепи и сигналы. Том 1: учебное пособие / А. И. Астайкин, А. П. Помазков. – Саров: Российский федеральный ядерный центр – ВНИИЭФ, 2010. – 344 c. – Текст: электронный // Электронно-библиотечная система IPR BOOKS: [сайт]. – URL:<https://www.iprbookshop.ru/18444.html> .

2. Астайкин А. И. Радиотехнические цепи и сигналы. Том 2: учебное пособие / А.И. Астайкин, А. П. Помазков. – Саров: Российский федеральный ядерный центр – ВНИИЭФ, 2010. – 360 c. – Текст: электронный // Электронно-библиотечная система IPR BOOKS: [сайт]. – URL:<https://www.iprbookshop.ru/18445.html> .

3. Гречишкин В. С. Основы теории цепей: учебное пособие / В.С. Гречишкин, Р.В. Гречишкина, Т.А. Карпинская. – Калининград: Калининградский государственный университет, 2005. – 162 c. – Текст: электронный // Электронно-библиотечная система IPR BOOKS: [сайт]. — URL: [https://www.iprbookshop.ru/23864.html.](https://www.iprbookshop.ru/23864.html)

4. Белов Л. А. Радиоэлектроника. Формирование стабильных частот и сигналов: учебник для вузов / Л.А. Белов. – М.: Издательство Юрайт, 2021. – 268 с. – Текст: электронный // Образовательная платформа Юрайт [сайт]. – URL: https://urait.ru/bcode/479061.

5. Штыков, В. В. Введение в радиоэлектронику: учебник и практикум для вузов / В. В. Штыков. – М.: Издательство Юрайт, 2021. – 228 с. – Текст: электронный // Образовательная платформа Юрайт [сайт]. – URL: <https://urait.ru/bcode/471059>.

6. Электротехника и электроника в 3 т. Том 3. Основы электроники и электрические измерения: учебник и практикум для вузов / Э.В. Кузнецов, Е.А. Куликова, П.С. Культиасов, В.П. Лунин; под общей редакцией В.П. Лунина. – М.: Издательство Юрайт, 2020. – 234 с. – Текст: электронный // Образовательная платформа Юрайт [сайт]. – URL: [https://urait.ru/bcode/450784.](https://urait.ru/bcode/450784)

7. Миловзоров О. В. Электроника: учебник для вузов / О. В. Миловзоров, И. Г. Панков. – М.: Издательство Юрайт, 2021. – 344 с. – Текст: электронный // Образовательная платформа Юрайт [сайт]. – URL: [https://urait.ru/bcode/468614.](https://urait.ru/bcode/468614)

8. Щука А. А. Электроника в 4 ч. Часть 1. Вакуумная и плазменная электроника: учебник для вузов / А. А. Щука, А. С. Сигов; под редакцией А. С. Сигова. – М.: Издательство Юрайт, 2021. – 172 с. – Текст: электронный // Образовательная платформа Юрайт [сайт]. – URL: [https://urait.ru/bcode/469887.](https://urait.ru/bcode/469887)

9. Щука А. А. Электроника в 4 ч. Часть 3. Квантовая и оптическая электроника: учебник для вузов / А. А. Щука, А. С. Сигов; ответственный редактор А. С. Сигов. – М.: Издательство Юрайт, 2021. – 117 с. – Текст: электронный // Образовательная платформа Юрайт [сайт]. – URL: [https://urait.ru/bcode/470590.](https://urait.ru/bcode/470590)

10. Щука А. А. Электроника в 4 ч. Часть 4. Функциональная электроника: учебник для вузов / А. А. Щука, А. С. Сигов; ответственный редактор А. . Сигов. – М.: Издательство Юрайт, 2020. – 183 с. – Текст: электронный // Образовательная платформа Юрайт [сайт]. –URL: [https://urait.ru/bcode/451677.](https://urait.ru/bcode/451677)

11. Щука А.А. Электроника в 4 ч. Часть 2. Микроэлектроника: учебник для вузов / А. А. Щука, А. С. Сигов; ответственный редактор А. С. Сигов. – М.: Издательство Юрайт, 2021. – 326 с. – Текст: электронный // Образовательная платформа Юрайт [сайт]. – URL: [https://urait.ru/bcode/470589.](https://urait.ru/bcode/470589)

12. Берикашвили В. Ш. Электроника и микроэлектроника: импульсная и цифровая электроника: учебное пособие для вузов / В. Ш. Берикашвили. – Москва: Издательство Юрайт, 2021. – 242 с. – Текст: электронный // Образовательная платформа Юрайт [сайт]. – URL: https://urait.ru/bcode/473182.

# **7.3 Перечень ресурсов информационно-телекоммуникационной сети «Интернет»**

1. Единое окно доступа к образовательным ресурсам: [http://window.edu.ru/.](http://window.edu.ru/)

2. Интернет Университет Информационных Технологий: [http://www.intuit.ru/.](http://www.intuit.ru/)

3. Электронно-библиотечная система «IPRbooks» [Электронный ресурс]. – Режим доступа: доступ из корпоративной сети РГРТУ – свободный, доступ из сети Интернет – по паролю. – URL: [https://iprbookshop.ru/.](https://iprbookshop.ru/)

4. Пакет схематического моделирования цифровых, аналоговых и аналоговоцифровых электронных схем высокой сложности: [https://cxem.net/software/electronics\\_workbench.php.](https://cxem.net/software/electronics_workbench.php)

# **Профессиональные базы данных и информационные справочные системы**

1. Каталог ГОСТ: радиотехнические материалы: [https://internet-law.ru/gosts/2814/.](https://internet-law.ru/gosts/2814/)

2. Справочник по радиокомпонентам отечественного производства: [https://radio](https://radio-komplekt.ru/handbook.php)[komplekt.ru/handbook.php.](https://radio-komplekt.ru/handbook.php)

3. Технический справочник радиодеталей: [https://radiosvod.ru/.](https://radiosvod.ru/)

4. Справочник по микроконтроллерам: [https://www.radioman](https://www.radioman-portal.ru/sprav/microcontrollers/)[portal.ru/sprav/microcontrollers/.](https://www.radioman-portal.ru/sprav/microcontrollers/)

5. Информационно-поисковый портал по электронике: [http://radionet.com.ru/.](http://radionet.com.ru/)

6. Реестр Федерального института промышленной собственности: [https://www1.fips.ru/registers-web/.](https://www1.fips.ru/registers-web/)

7. Сервер CHIPINFO: база данных по электронным компонентам: [http://www.chipinfo.ru/.](http://www.chipinfo.ru/)

8. QRZ.RU: технический портал – Сайт для радиолюбителей: [https://www.qrz.ru/beginners/.](https://www.qrz.ru/beginners/)

9. Журнал сетевых решений LAN:<https://www.osp.ru/lan>

10. Электротехнический портал для студентов вузов и инженеров: [http://xn----](http://электротехнический-портал.рф/) [8sbnaarbiedfksmiphlmncm1d9b0i.xn--p1ai/.](http://электротехнический-портал.рф/)

## **8. Материально-техническое обеспечение**

**Учебная аудитория для проведения занятий лекционного типа**, оснащенная стандартной учебной мебелью, настенной доской, настенным экраном, мультимедиапроектором, ноутбуком и комплектом колонок.

**Учебная аудитория для проведения занятий семинарского типа, групповых и индивидуальных консультаций, текущего контроля и промежуточной аттестации,** 

**курсового проектирования,** оснащенная стандартной учебной мебелью, настенной доской и оборудованием:

стенды: «НТЦ-01.01.3», «НТЦ-01.06.2», «Стенд универсальный по основам автоматики и электронно-вычислительной техники».

**Помещение для самостоятельной работы –** компьютерный класс с доступом к сети «Интернет» и ЭИОС СмолГУ.

# **9. Программное обеспечение**

Microsoft Open License (Windows XP, 7, 8, 10, Server, Office 2003-2016), лицензия 66975477 от 03.06.2016 (бессрочно).

Обучающимся обеспечен доступ к ЭБС «Юрайт», ЭБС «IPRbooks», доступ в электронную информационно-образовательную среду университета, а также доступ к современным профессиональным базам данных и информационным справочным системам.

> ДОКУМЕНТ ПОДПИСАН ЭЛЕКТРОННОЙ ПОДПИСЬЮ

Сертификат: 03B6A3C600B7ADA9B742A1E041DE7D81B0 Владелец: Артеменков Михаил Николаевич Действителен: с 04.10.2021 до 07.10.2022